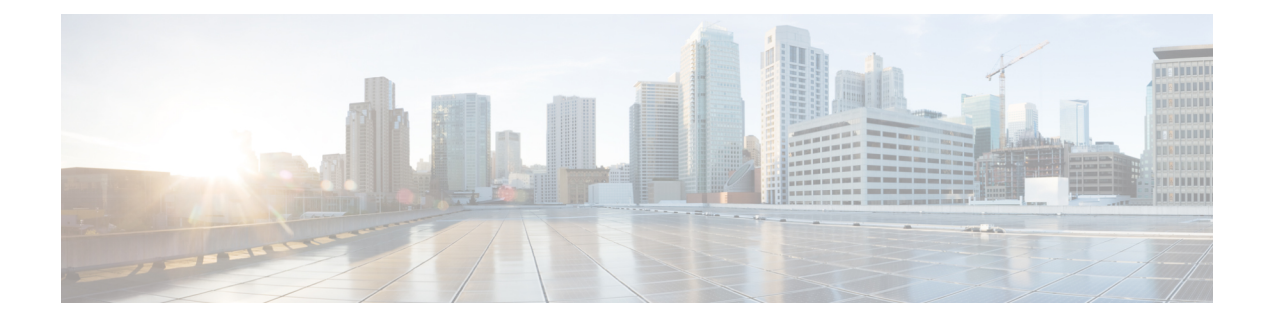

# **Configuring VXLAN BGP EVPN**

This chapter contains the following sections:

- About [VXLAN](#page-0-0) BGP EVPN, on page 1
- Guidelines and [Limitations](#page-2-0) for VXLAN BGP EVPN, on page 3
- About VXLAN EVPN with [Downstream](#page-6-0) VNI, on page 7
- Guidelines and Limitations for VXLAN EVPN with [Downstream](#page-8-0) VNI, on page 9
- [Configuring](#page-10-0) VXLAN BGP EVPN, on page 11

# <span id="page-0-0"></span>**About VXLAN BGP EVPN**

## **About RD Auto**

The auto-derived Route Distinguisher (rd auto) is based on the Type 1 encoding format as described in IETF RFC 4364 section 4.2 <https://tools.ietf.org/html/rfc4364#section-4.2>. The Type 1 encoding allows a 4-byte administrative field and a 2-byte numbering field. Within Cisco NX-OS, the auto derived RD is constructed with the IP address of the BGP Router ID as the 4-byte administrative field (RID) and the internal VRF identifier for the 2-byte numbering field (VRF ID).

The 2-byte numbering field is always derived from the VRF, but results in a different numbering scheme depending on its use for the IP-VRF or the MAC-VRF:

- The 2-byte numbering field for the IP-VRF uses the internal VRF ID starting at 1 and increments. VRF IDs 1 and 2 are reserved for the default VRF and the management VRF respectively. The first custom defined IP VRF uses VRF ID 3.
- The 2-byte numbering field for the MAC-VRF uses the VLAN ID + 32767, which results in 32768 for VLAN ID 1 and incrementing.

Example auto-derived Route Distinguisher (RD)

- IP-VRF with BGP Router ID 192.0.2.1 and VRF ID 6 RD 192.0.2.1:6
- MAC-VRF with BGP Router ID 192.0.2.1 and VLAN 20 RD 192.0.2.1:32787

# **About Route-Target Auto**

The auto-derived Route-Target (route-target import/export/both auto) is based on the Type 0 encoding format as described in IETF RFC 4364 section 4.2 [\(https://tools.ietf.org/html/rfc4364#section-4.2\)](https://tools.ietf.org/html/rfc4364#section-4.2). IETF RFC 4364 section 4.2 describes the Route Distinguisher format and IETF RFC 4364 section 4.3.1 refers that it is desirable to use a similar format for the Route-Targets. The Type 0 encoding allows a 2-byte administrative field and a 4-byte numbering field. Within Cisco NX-OS, the auto derived Route-Target is constructed with the Autonomous System Number (ASN) as the 2-byte administrative field and the Service Identifier (VNI) for the 4-byte numbering field.

#### 2-byte ASN

The Type 0 encoding allows a 2-byte administrative field and a 4-byte numbering field. Within Cisco NX-OS, the auto-derived Route-Target is constructed with the Autonomous System Number (ASN) as the 2-byte administrative filed and the Service Identifier (VNI) for the 4-byte numbering field.

Examples of an auto derived Route-Target (RT):

- IP-VRF within ASN 65001 and L3VNI 50001 Route-Target 65001:50001
- MAC-VRF within ASN 65001 and L2VNI 30001 Route-Target 65001:30001

For Multi-AS environments, the Route-Targets must either be statically defined or rewritten to match the ASN portion of the Route-Targets.

[https://www.cisco.com/c/en/us/td/docs/switches/datacenter/nexus9000/sw/7-x/command\\_references/](https://www.cisco.com/c/en/us/td/docs/switches/datacenter/nexus9000/sw/7-x/command_references/configuration_commands/b_N9K_Config_Commands_703i7x/b_N9K_Config_Commands_703i7x_chapter_010010.html#wp4498893710) configuration\_commands/b\_N9K\_Config\_Commands\_703i7x/b\_N9K\_Config\_Commands\_703i7x\_chapter [010010.html#wp4498893710](https://www.cisco.com/c/en/us/td/docs/switches/datacenter/nexus9000/sw/7-x/command_references/configuration_commands/b_N9K_Config_Commands_703i7x/b_N9K_Config_Commands_703i7x_chapter_010010.html#wp4498893710)

#### 4-byte ASN

The Type 0 encoding allows a 2-byte administrative field and a 4-byte numbering field. Within Cisco NX-OS, the auto-derived Route-Target is constructed with the Autonomous System Number (ASN) as the 2-byte administrative filed and the Service Identifier (VNI) for the 4-byte numbering field. With the ASN demand of 4-byte length and the VNI requiring 24-bit (3-bytes), the Sub-Field length within the Extended Community is exhausted (2-byte Type and 6-byte Sub-Field). As a result of the length and format constraint and the importance of the Service Identifiers (VNI) uniqueness, the 4-byte ASN is represented in a 2-byte ASN named AS\_TRANS, as described in IETF RFC 6793 section 9 [\(https://tools.ietf.org/html/rfc6793#section-9](https://tools.ietf.org/html/rfc6793#section-9)). The 2-byte ASN 23456 is registered by the IANA ([https://www.iana.org/assignments/](https://www.iana.org/assignments/iana-as-numbers-special-registry/iana-as-numbers-special-registry.xhtml) [iana-as-numbers-special-registry/iana-as-numbers-special-registry.xhtml](https://www.iana.org/assignments/iana-as-numbers-special-registry/iana-as-numbers-special-registry.xhtml)) as AS\_TRANS, a special purpose AS number that aliases 4-byte ASNs.

Example auto derived Route-Target (RT) with 4-byte ASN (AS\_TRANS):

- IP-VRF within ASN 65656 and L3VNI 50001 Route-Target 23456:50001
- MAC-VRF within ASN 65656 and L2VNI 30001 Route-Target 23456:30001

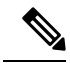

**Note** Beginning with Cisco NX-OS Release 9.2(1), auto derived Route-Target for 4-byte ASN is supported.

# <span id="page-2-0"></span>**Guidelines and Limitations for VXLAN BGP EVPN**

VXLAN BGP EVPN has the following guidelines and limitations:

- The following guidelines and limitations apply to VXLAN/VTEP using BGP EVPN:
	- SPAN source or destination is supported on any port.

For more information, see the Cisco Nexus 9000 Series NX-OS System Management [Configuration](https://www.cisco.com/c/en/us/td/docs/switches/datacenter/nexus9000/sw/93x/system-management/b-cisco-nexus-9000-series-nx-os-system-management-configuration-guide-93x.html) Guide, [Release](https://www.cisco.com/c/en/us/td/docs/switches/datacenter/nexus9000/sw/93x/system-management/b-cisco-nexus-9000-series-nx-os-system-management-configuration-guide-93x.html) 9.3(x).

- When SVI is enabled on a VTEP (flood and learn, or EVPN) regardless of ARP suppression, make sure that ARP-ETHER TCAM is carved using the **hardware access-list tcam region arp-ether 256 double-wide** command. This requirement does not apply to Cisco Nexus 9200, 9300-EX, and 9300-FX/FX2/FX3 and 9300-GX platform switches and Cisco Nexus 9500 platform switches with 9700-EX/FX line cards.
- For the Cisco Nexus 9504 and 9508 with R-series line cards, VXLAN EVPN (Layer 2 and Layer 3) is only supported with the 9636C-RX and 96136YC-R line cards.
- VXLAN is not supported on N9K-C92348GC-X switches.
- You can configure EVPN over segment routing or MPLS. See the Cisco Nexus 9000 Series [NX-OS](https://www.cisco.com/c/en/us/td/docs/switches/datacenter/nexus9000/sw/93x/label-switching/b-cisco-nexus-9000-series-nx-os-label-switching-configuration-guide-93x.html) Label Switching [Configuration](https://www.cisco.com/c/en/us/td/docs/switches/datacenter/nexus9000/sw/93x/label-switching/b-cisco-nexus-9000-series-nx-os-label-switching-configuration-guide-93x.html) Guide, Release  $9.3(x)$  for more information.
- You can use MPLS tunnel encapsulation using the new CLI encapsulation mpls command. You can configure the label allocation mode for the EVPN address family. See the Cisco [Nexus](https://www.cisco.com/c/en/us/td/docs/switches/datacenter/nexus9000/sw/93x/label-switching/b-cisco-nexus-9000-series-nx-os-label-switching-configuration-guide-93x.html) 9000 Series NX-OS Label Switching [Configuration](https://www.cisco.com/c/en/us/td/docs/switches/datacenter/nexus9000/sw/93x/label-switching/b-cisco-nexus-9000-series-nx-os-label-switching-configuration-guide-93x.html) Guide, Release 9.3(x) for more information.
- In a VXLAN EVPN setup that has 2K VNI scale configuration, the control plane down time may take more than 200 seconds. To avoid potential BGP flap, extend the graceful restart time to 300 seconds.
- The command "clear ip arp <interface> vrf <vrf-name> force-delete" on specific interface normally deletes entries from ARP belonging to that interface and will relearn on traffic. However, when ARP for same IP is resolved on all ECMP paths, force-deleting ARP entry belonging to one of the ECMP interface will result in automatic relearning of that entry unless that link is down.
- IP unnumbered in EVPN underlay supports ECMP. Multiple IP unnumbered links are connected back to back between same switches. ARP will be resolved on all connected interfaces, thus providing ECMP.
- Beginning with Cisco NX-OS Release 10.2(2)F, the following scale limits are enhanced Layer 2 VNIs, Extended Layer 2 VNIs, Layer 3 VNIs, SVI with Distributed Anycast Gateway, IPv4 and IPv6 host routes in internet-peering mode and the ECMP paths. For the VXLAN scale limit information, see the Cisco Nexus 9000 Series NX-OS Verified [Scalability](https://www.cisco.com/c/en/us/td/docs/dcn/nx-os/nexus9000/102x/configuration/scalability/cisco-nexus-9000-series-nx-os-verified-scalability-guide-1022.html) Guide, Release 10.2(2)F.
- Beginning with Cisco NX-OS Release 10.2(1q)F, VXLAN EVPN is supported on Cisco Nexus N9KC9332D-GX2B platform switches.
- Beginning with Cisco NX-OS Release 10.2(3)F, VXLAN EVPN is supported on Cisco Nexus 9364D-GX2A, and 9348D-GX2A platform switches.
- Starting from Cisco NX-OS Release 9.3(5), new VXLAN uplink capabilities are introduced:
	- A physical interface in default VRF is supported as VXLAN uplink.
- A parent interface in default VRF, carrying subinterfaces with VRF and dot1q tags, is supported as VXLAN uplink.
- A subinterface in any VRF and/or with dot1q tag remains not supported as VXLAN uplink.
- An SVI in any VRF remains not supported as VXLAN uplink.
- In vPC with physical peer-link, a SVI can be leveraged as backup underlay, default VRF only between the vPC members (infra-VLAN, system nve infra-vlans).
- On a vPC pair, shutting down NVE or NVE loopback on one of the vPC nodes is not a supported configuration. This means that traffic failover on one-side NVE shut or one-side loopback shut is not supported.
- FEX host interfaces remain not supported as VXLAN uplink and cannot have VTEPs connected (BUD node).
- During the vPC Border Gateway boot up process the NVE source loopback interface undergoes the hold down timer twice instead of just once. This is a day-1 and expected behavior.
- The value of the delay timer on NVE interface must be configured to a value that islessthan the multi-site delay-restore timer.
- You need to configure the VXLAN uplink with **ip unreachables** in order to enable Path maximum transmission unit (MTU) discovery (PMTUD) in a VXLAN set up. PMTUD prevents fragmentation in the path between two endpoints by dynamically determining the lowest MTU along the path from the packet's source to its destination.
- In a VXLAN EVPN setup, border nodes must be configured with unique route distinguishers, preferably using the **auto rd**command. Not using unique route distinguishers across all border nodesis notsupported. The use of unique route distinguishers is strongly recommended for all VTEPs of a fabric.
- ARP suppression is only supported for a VNI if the VTEP hosts the First-Hop Gateway (Distributed Anycast Gateway) for this VNI. The VTEP and the SVI for this VLAN have to be properly configured for the distributed Anycast Gateway operation, for example, global Anycast Gateway MAC address configured and Anycast Gateway feature with the virtual IP address on the SVI.
- The ARP suppression setting must match across the entire fabric. For a specific VNID, all VTEPs must be either configured or not configured.
- Mobility Sequence number of a locally originated type-2 route (MAC/MAC-IP) can be mismatched between vPC peers, with one vTEP having a sequence number K while other vTEP in the same complex can have the same route with sequence number 0. This does not cause any functional impact and the traffic is not impacted even after the host moves.
- DHCP snooping (Dynamic Host Configuration Protocol snooping) is not supported on VXLAN VLANs.
- RACLs are not supported on VXLAN uplink interfaces. VACLs are not supported on VXLAN de-capsulated traffic in egress direction; this applies for the inner traffic coming from network (VXLAN) towards the access (Ethernet).

As a best practice, always use PACLs/VACLs for the access (Ethernet) to the network (VXLAN) direction. See the Cisco Nexus 9000 Series NX-OS Security Configuration Guide, Release  $9.3(x)$  for other guidelines and limitations for the VXLAN ACL feature.

• The Cisco Nexus 9000 QoS buffer-boost feature is not applicable for VXLAN traffic.

- For VXLAN BGP EVPN fabrics with EBGP, the following recommendations are applicable:
	- It is recommended to use loopbacks for the EBGP EVPN peering sessions (overlay control-plane).
	- It is a best practice to use the physical interfaces for EBGP IPv4/IPv6 peering sessions (underlay).
- Bind the NVE source-interface to a dedicated loopback interface and do not share this loopback with any function or peerings of Layer-3 protocols. A best practice is to use a dedicated loopback address for the VXLAN VTEP function.
- You must bind NVE to a loopback address that is separate from other loopback addresses that are required by Layer 3 protocols. NVE and other Layer 3 protocols using the same loopback is not supported.
- The NVE source-interface loopback is required to be present in the default VRF.
- Only EBGP peering between a VTEP and external nodes (Edge Router, Core Router or VNF) is supported.
	- EBGP peering from the VTEP to the external node using a physical interface or subinterfaces is recommended and it is a best practice (external connectivity).
	- The EBGP peering from the VTEP to the external node can be in the default VRF or in a tenant VRF (external connectivity).
	- The EBGP peering from the VTEP to a external node over VXLAN must be in a tenant VRF and must use the update-source of a loopback interface (peering over VXLAN).
	- Using an SVI for EBGP peering on a from the VTEP to the External Node requires the VLAN to be local (not VXLAN extended).
- When configuring VXLAN BGP EVPN, only the "System Routing Mode: Default" is applicable for the following hardware platforms:
	- Cisco Nexus 9300 platform switches
	- Cisco Nexus 9300-EX platform switches
	- Cisco Nexus 9300-FX/FX2/FX3 platform switches
	- Cisco Nexus 9300-GX/GX2 platform switches
	- Cisco Nexus 9500 platform switches with X9500 line cards
	- Cisco Nexus 9500 platform switches with X9700-EX and X9700-FX line cards
- Changing the "System Routing Mode" requires a reload of the switch.
- Cisco Nexus 9516 platform is not supported for VXLAN EVPN.
- VXLAN is supported on Cisco Nexus 9500 platform switches with the following line cards:
	- 9500-R
	- 9564PX
	- 9564TX
	- 9536PQ
	- 9700-EX

• 9700-FX

- Cisco Nexus 9500 platform switches with 9700-EX or -FX line cards support 1G, 10G, 25G, 40G, 100G and 400G for VXLAN uplinks.
- Cisco Nexus 9200 and 9300-EX/FX/FX2/FX3 and -GX support 1G, 10G, 25G, 40G, 100G and 400G for VXLAN uplinks.
- Beginning with Cisco NX-OS Release 10.2(3)F, Cisco Nexus 9300-GX2 platform switches support 10G, 25G, 40G, 100G and 400G for VXLAN uplinks.
- The Cisco Nexus 9000 platform switches use standards conforming UDP port number 4789 for VXLAN encapsulation. This value is not configurable.
- The Cisco Nexus 9200 platform switches with Application Spine Engine (ASE2) have throughput constrains for packet sizes of 99-122 bytes; packet drops might be experienced.
- The VXLAN network identifier (VNID) 16777215 is reserved and should explicitly not be configured.
- Non-Disruptive In Service Software Upgrade (ND-ISSU) is supported on Nexus 9300 with VXLAN enabled. Exception is ND-ISSU support for Cisco Nexus 9300-FX3 and 9300-GX platform switch.
- Gateway functionality for VXLAN to MPLS (LDP), VXLAN to MPLS-SR (Segment Routing) and VXLAN to SRv6 can be operated on the same Cisco Nexus 9000 Series platform.
	- VXLAN to MPLS (LDP) Gateway is supported on the Cisco Nexus 3600-R and the Cisco Nexus 9500 with R-Series line cards.
	- VXLAN to MPLS-SR Gateway is supported on the Cisco Nexus 9300-FX2/FX3/GX and Cisco Nexus 9500 with R-Series line cards.
	- Beginning with Cisco NX-OS Release 10.2(3)F, VXLAN to MPLS-SR Gateway is supported on the Cisco Nexus 9300-GX2 platform switches.
	- VXLAN to SRv6 is supported on the Cisco Nexus 9300-GX platform.
	- Beginning with Cisco NX-OS Release 10.2(3)F, VXLAN to SRv6 is supported on the Cisco Nexus 9300-GX2 platform switches.
	- Beginning with Cisco NX-OS Release 10.2(3)F, VXLAN and GRE co-existence is supported on Cisco Nexus 9300-EX/FX/FX2/FX3/GX/GX2 switches, and N9K-C93108TC-FX3P, N9K-C93180YC-FX3, N9K-X9716D-GX switches. Only GRE RX path (decapsulation) issupported. GRE TX path (encapsulation) is not supported.
	- Multiple Tunnel Encapsulations (VXLAN, GRE and/or MPLS, static label or segment routing) can not co-exist on the same Cisco Nexus 9000 Series switch with Network Forwarding Engine (NFE).
- Resilient hashing is supported on the following switch platform with a VXLAN VTEP configured:
	- Cisco Nexus 9300-EX/FX/FX2/FX3/GX support ECMP resilient hashing.
	- Cisco Nexus 9300 with ALE uplink ports does not support resilient hashing.

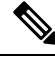

**Note** Resilient hashing is disabled by default.

**Configuring VXLAN BGP EVPN**

- Beginning with Cisco NX-OS Release 10.2(3)F, the ECMP resilient hashing is supported on the Cisco Nexus 9300-GX2 platform switches.
- It is recommended to use the **vpc orphan-ports suspend** command for single attached and/or routed devices on a Cisco Nexus 9000 platform switch acting as vPC VTEP.
- Beginning with Cisco NX-OS Release 10.3(2)F, Static MAC for BGP EVPN is supported on Cisco Nexus 9300-EX/FX/FXP/FX2/FX3/GX/GX2 series switches.
- The **mac address-table static mac-address vlan vlan-id {[drop | interface {type slot/port} | port-channel number]}** command is supported on BGP EVPN.
- Cisco Nexus supports Type-6 EVPN routes (for IPv4) based on earlier version of **draft-ietf-bess-evpn-igmp-mld-proxy** draft, where SMET flag field is set as optional.
- Routing protocol adjacencies using Anycast Gateway SVIs is not supported.

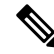

For information about VXLAN BGP EVPN scalability, see the Cisco Nexus 9000 Series NX-OS [Verified](https://www.cisco.com/c/en/us/td/docs/switches/datacenter/nexus9000/sw/7-x/scalability/guide_703I52/b_Cisco_Nexus_9000_Series_NX-OS_Verified_Scalability_Guide_703I52.html) [Scalability](https://www.cisco.com/c/en/us/td/docs/switches/datacenter/nexus9000/sw/7-x/scalability/guide_703I52/b_Cisco_Nexus_9000_Series_NX-OS_Verified_Scalability_Guide_703I52.html) Guide. **Note**

# <span id="page-6-0"></span>**About VXLAN EVPN with Downstream VNI**

Cisco NX-OS Release 9.3(5) introduces VXLAN EVPN with downstream VNI. In earlier releases, the VNI configuration must be consistent across all nodes in the VXLAN EVPN network in order to enable communication between them.

VXLAN EVPN with downstream VNI provides the following solutions:

- Enables asymmetric VNI communication across nodes in a VXLAN EVPN network
- Provides customers access to a common shared service outside of their domain (tenant VRF)
- Supports communication between isolated VXLAN EVPN sites that have different sets of VNIs

## **Asymmetric VNIs**

VXLAN EVPN with downstream VNI supports asymmetric VNI allocation.

The following figure shows an example of asymmetric VNIs. All three VTEPs have different VNIs configured for the same IP VRF or MAC VRF.

**Figure 1: Asymmetric VNIs**

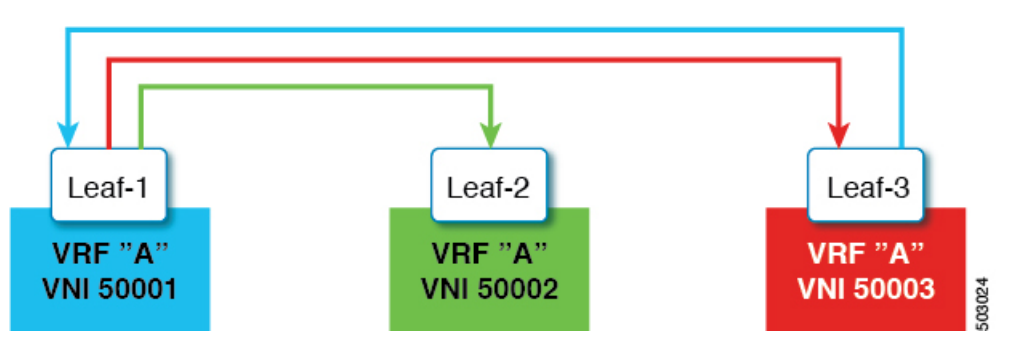

# **Shared Services VRFs**

VXLAN EVPN with downstream VNI supports shared services VRFs. It does so by importing multiple L3VRFs into a single local L3VRF and supporting disparate values of downstream L3VNIs on a per-peer basis.

For example, a DNS server needs to serve multiple hosts in a data center regardless of the tenant VRFs on which the hosts sit. The DNS server is attached to a shared services VRF, which is attached to an L3VNI. To access this server from any of the tenant VRFs, the switches must import the routes from the shared services VRF to the tenant VRF, even though the L3VNI associated to the shared services VRF is different from the L3VNI associated to the tenant VRF.

In the following figure, Tenant VRF A in Leaf-1 can communicate with Tenant VRF A in Leaf-2. However, Tenant VRF A requires access to a shared service sitting behind Leaf-3.

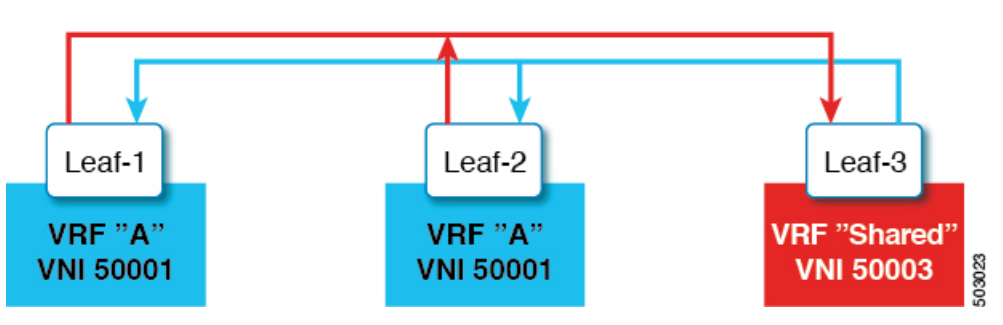

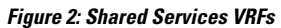

# **Multi-Site with Asymmetric VNIs**

VXLAN EVPN with downstream VNI allows communication between sites that have different sets of VNIs. It does so by stitching the asymmetric VNIs at the border gateways.

In the following figure, DC-1 and DC-2 are asymmetric sites, and DC-3 is a symmetric site. Each site uses different VNIs within its site to communicate.

Ш

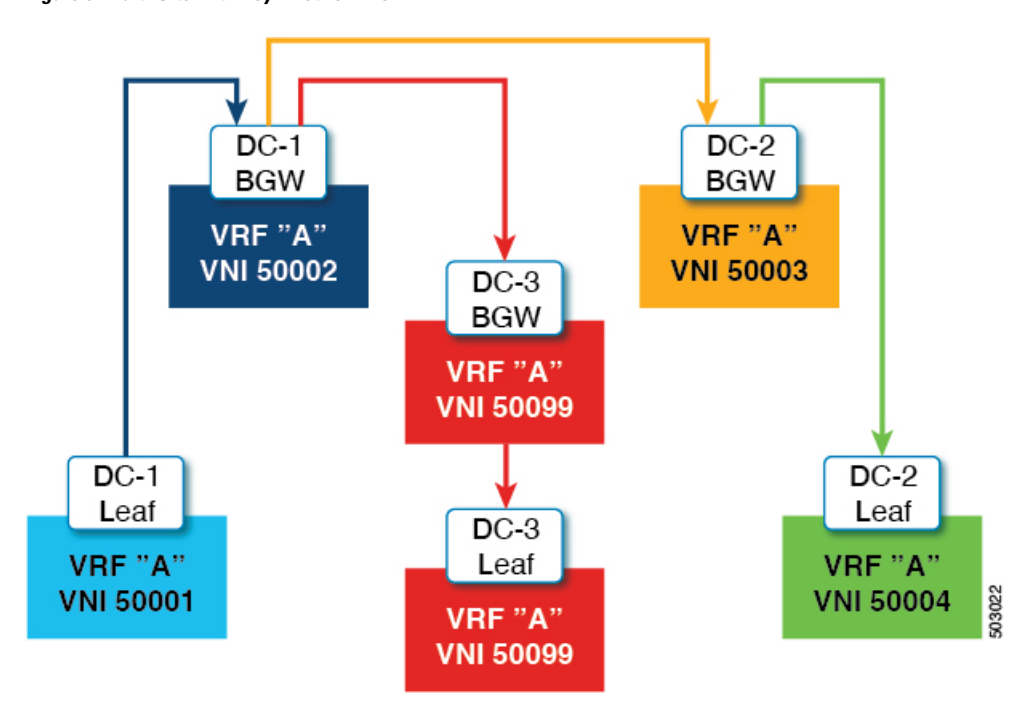

**Figure 3: Multi-Site with Asymmetric VNIs**

# <span id="page-8-0"></span>**Guidelines and Limitations for VXLAN EVPN with Downstream VNI**

VXLAN EVPN with downstream VNI has the following guidelines and limitations:

- Cisco Nexus 9332C, 9364C, 9300-EX, and 9300-FX/FX2/FXP platform switches and Cisco Nexus 9500 platform switches with -EX/FX line cards support VXLAN EVPN with downstream VNI.
- Beginning with Cisco NX-OS Release 9.3(7), Cisco Nexus 9300-GX platform switches support VXLAN EVPN with downstream VNI.
- Beginning with Cisco NX-OS Release 10.2(3)F, the VXLAN EVPN with downstream VNI is supported on the Cisco Nexus 9300-FX3/GX2 platform switches.
- VXLAN EVPN with downstream VNI is supported only on the IPv4 underlay.
- Downstream VNI is configured based on route-target export and import. The following conditions must be met to leverage Downstream VNI:
	- Downstream VNI requires the usage of different VRF (MAC-VRF or IP-VRF), each VRF must have a different VNI (Asymmetric VNI).
	- To import routes of a foreign VRF (MAC-VRF or IP-VRF) the appropriate route-target for the import into the local VRF must be configured.
	- The configuration of only auto-derived route-targets will not result in downstream VNI.
	- The export of VRF prefixes can be done by static or auto-derived route-target configuration.
- The import of a foreign VRF's auto-derived route-target is supported.
- The import of a foreign VRFs statically configured route-target is supported.
- Downstream VNI is supported for the following underlay constellations:
	- For downstream VNI with Layer-3 VNI, the underlay can be ingress replication or multicast based.
	- For downstream VNI with Layer-2 VNI, the underlay must be in ingressreplication. Multicast based underlay is not supported with downstream VNI of Layer-2 VNIs.
- Downstream VNI requires to have consistent configuration:
	- All multi-site Border Gateway (BGW) in a site must have a consistent configuration.
	- All vPC members in a vPC domain must have consistent configuration.
- The usage of downstream VNI with multi-site requires all BGW across all sites to run at least Cisco NX-OS Release 9.3(5).
- For existing centralized VRF route leaking deployments, a brief traffic loss might occur during ISSU to Cisco NX-OS Release 9.3(5) or later.
- For successful downgrade from Cisco NX-OS Release 9.3(5) to a prior release, ensure that the asymmetric VNI configuration has been removed. Downstream VNI is not supported before Cisco NX-OS Release 9.3(5) and hence traffic forwarding would be impacted.
- Layer-3 VNIs (IP-VRF) can flexibly mapped between VNIs per peer.
	- VNI 50001 on VTEP1 can perform symmetric VNI with VNI 50001 and asymmetric VNI with VNI 50002 on VTEP2 at the same time.
	- VNI 50001 on VTEP1 can perform asymmetric VNI with VNI 50002 on VTEP2 and VNI 50003 on VTEP3.
	- VNI 50001 on VTEP1 can perform asymmetric VNI with VNI 50002 and VNI5003 on VTEP2 at the same time.
- Layer-2 VNIs (MAC-VRF) can only be mapped to one VNI per peer.
	- VNI 30001 on VTEP1 can perform asymmetric VNI with VNI 30002 on VTEP2 and VNI 30003 on VTEP3.
	- VNI 30001 on VTEP1 cannot perform asymmetric VNI with VNI 30002 and VNI 3003 on VTEP2 at the same time.
- iBGP sessions between vPC peer nodes in a VRF are not supported.
- BGP peering across VXLAN and Downstream VNI support the following constellations:
	- BGP peering between symmetric VNI is supported by using loopbacks.
	- BGP peering between asymmetric VNI is supported if the VNIs are in a direct message relationship. A loopback from VNI 50001 (on VTEP1) can peer with a loopback in VNI 50002 (on VTEP2).
	- BGP peering between asymmetric VNI is supported if the VNIs are in a direct message relationship but on different VTEPs. A loopback from VNI 50001 (on VTEP1) can peer with a loopback in VNI 50002 (on VTEP2 and VTEP3).

Ш

- BGP peering between asymmetric VNI is not supported if the VNIs are in a 1:N relationship. A loopback in VNI 50001 (VTEP1) can't peer with a loopback in VNI 50002 (VTEP2) and VNI 50003 (VTEP3) at the same time.
- VXLAN consistency checker is not supported for VXLAN EVPN with downstream VNI.
- VXLAN EVPN with downstream VNI is currently not supported with the following feature combinations:
	- VXLAN static tunnels
	- TRM and TRM with Multi-Site
	- CloudSec VXLAN EVPN Tunnel Encryption
	- ESI-based multihoming
	- Seamless integration of EVPN with L3VPN (MPLS SR)
	- VXLAN policy-based routing (PBR)
- Make sure that you configure L2VNI SVI on Anycast BGW to enable DSVNI MAC-IP Layer 3 label translation in a multisite environment. The functionality of DSVNI is limited for reoriginated routes, which requires as association between L2VNI and VRF. You can associate using the VRF member command in L2VNI SVI.

# <span id="page-10-0"></span>**Configuring VXLAN BGP EVPN**

## **Enabling VXLAN**

Enable VXLAN and the EVPN.

#### **SUMMARY STEPS**

- **1. feature vn-segment**
- **2. feature nv overlay**
- **3. feature vn-segment-vlan-based**
- **4. feature interface-vlan**
- **5. nv overlay evpn**

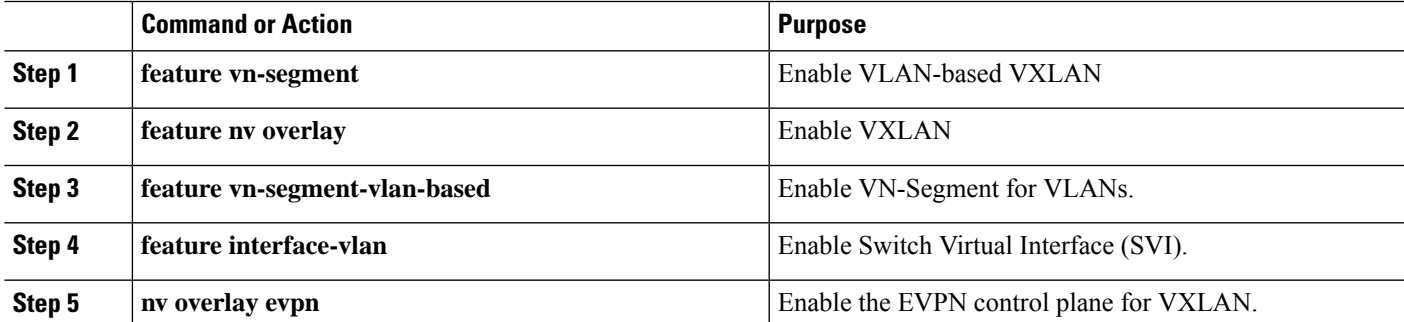

# **Configuring VLAN and VXLAN VNI**

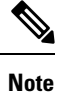

Step 3 to Step 6 are optional for configuring the VLAN for VXLAN VNI and are only necessary in case of a custom route distinguisher or route-target requirement (not using auto derivation).

#### **SUMMARY STEPS**

- **1. vlan** *number*
- **2. vn-segment** *number*
- **3. evpn**
- **4. vni** *number* **l2**
- **5. rd auto**
- **6. route-target both** { $\{ \text{auto} \mid rt \}$ }

#### **DETAILED STEPS**

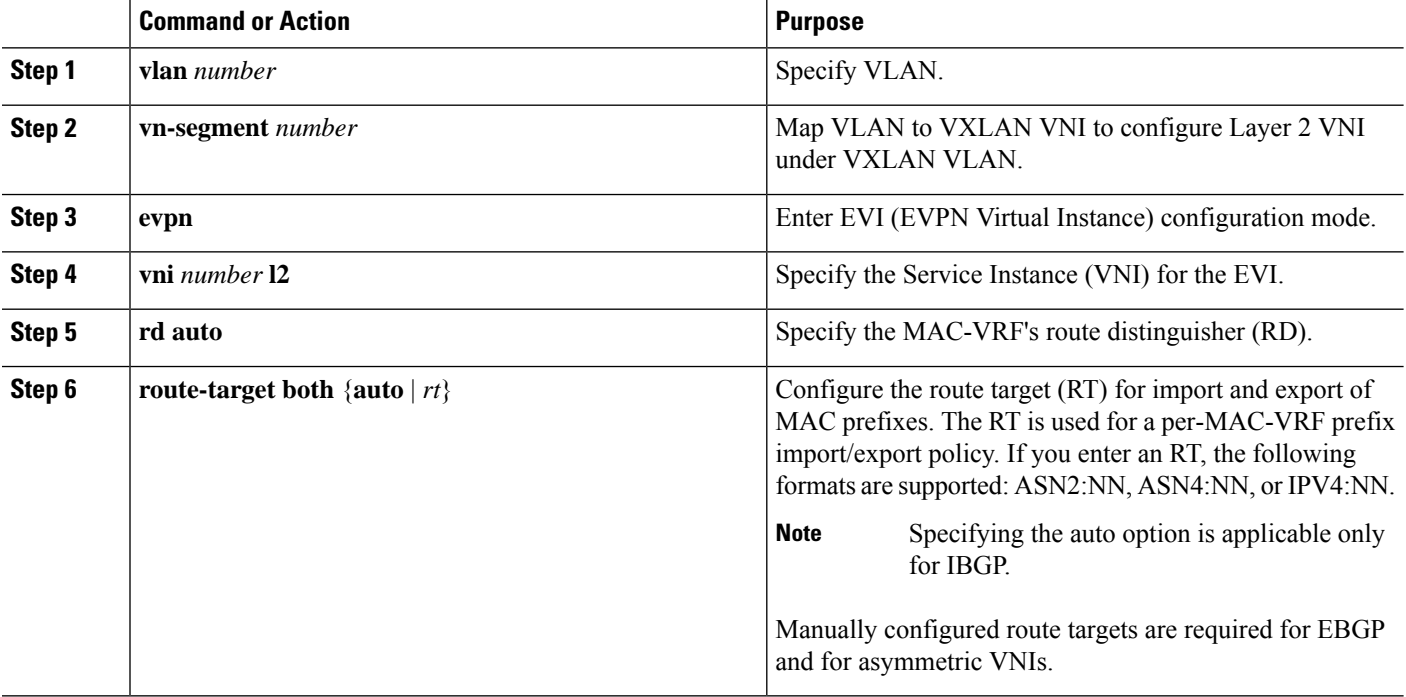

# **Configuring New L3VNI Mode**

## **Guidelines and Limitations for New L3VNI Mode**

New L3VNI mode has the following configuration guidelines and limitations:

• Beginning with Cisco NX-OS Release 10.2(3)F, the new L3VNI mode is supported on Cisco Nexus 9300-X Cloud Scale Switches.

- **interface vni** config is optional (not needed if the PBR/NAT feature is not required).
- VRF-VNI-L3 new configuration will implicitly create the L3VNI interface. By default, it will not show up in the show running command.

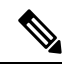

**Note** Ensure that VRF-VNI-L3 is configured before configuring **interface vni**.

- Following configuration are allowed on **interface vni**:
	- PBR/NAT
	- no interface vni
	- default interface vni (will remove PBR/NAT configuration if present)
- The **shut/no shut** command is not allowed on **interface vni**.Performing **shut/no shut** command on VRF performs shut/no shut on L3VNI.
- Performing **no feature nv overlay** with the new L3VNI configuration removes all vrf-vni-l3 config under VRF and cleanup the PBR/NAT configuration, if present. Any existing VRF configuration will not be removed.
- VNI Configuration has the following guidelines and limitations:
	- Both old and new L3VNI mode configuration can coexist on the same switch.
	- For the VPC/VMCT system, same VNI config mode should be consistent across peers.
	- Post upgrade, the old L3VNI configuration holds good.
	- Beginning with Cisco NX-OS Release 10.3(1)F, TRM support for the new L3VNI is provided on Cisco Nexus 9300-X Cloud Scale Switches.
	- Config-replace and rollback are supported.
	- ISSU (ND) is supported for the new L3VNI.
- PBR/NAT configuration on the new L3VNI has the following guidelines and limitations:
	- NAT configuration can be applied on the new **interface vni**.
	- PBR encap side policy is still configured on encap node interface SVI as existing.
	- PBR decap side policy for the new L3VNI now applies on **interface vni** for the corresponding L3VNI.
	- PBR config syntax on the new L3VNI is similar to SVI interface.
	- The **no interface vni** removes the PBR/NAT config first and then remove the **interface vni**.
	- The **no interface vni** will only remove the CLI from config, as long as VRF-VNI-L3 config is still present, the **interface vni** is still present at the back-end.
- The following features are supported on the new L3VNI mode:
	- Leaf/VTEP features which use L3VNIs

• VxLAN EVPN

- IR and multicast.
- IGMP Snooping
- vPC
- Distributed Anycast Gateway
- MCT-less vPC
- VxLAN Multisite
	- Cover all existing scenarios with Border Leaf, Border Spine and multi-site Border Gateway
	- Anycast BGW and vPC BGW
- DSVNI
- VxLAN NGOAM
- VXLAN supported features: PBR, NAT, and QoS
- VXLAN access features (QinVNI, SQinVNI, NIA, BUD-Node etc.)
- 4K scale L2VNI for VXLAN Port VLAN-Mapping VXLAN feature.
- Migration of L3VNI configuration has the following guidelines and limitations:
	- To migrate the L3VNI configuration from old to new, perform the following steps:
	- **1.** Remove the VLAN, vlan-vnsegment and SVI configuration..
	- **2.** Retain Interface nve1 member-vni-associate configuration.
	- **3.** Add new VRF-VNI-L3 configuration. For more information, refer to [Configuring](#page-14-0) New L3VNI [Mode,](#page-14-0) on page 15.
	- To migrate the L3VNI configuration from new to old, perform the following steps:
		- **1.** Remove new VRF-VNI-L3 configuration.
	- **2.** Create VLAN and vlan-vnsegment configuration.
	- **3.** Retain Interface nve1 member-vni-associate configuration.
	- **4.** Create SVI configuration for the L3VNI.
	- **5.** Add member-vni under VRF configuration.
- Upgrade and download have the following guidelines and limitations:
	- Upgrade:
		- Existing L3VNI configuration remains as is and stay functional.
		- You can configure additional L3VNIs with the new keyword **L3** without VLAN association.
- You can choose to migrate the existing L3VNI config one by one to the new L3VNI without VLAN association.
- If needed, you can revert from new L3VNI config to old L3VNI config (with VLAN association).
- ND ISSU is supported for new L3VNI future releases.
- Downgrade:
	- If the new L3 VNI is configured, check and disable the new L3VNI configuration before performing downgrade.
	- Downgrade will be allowed only after removing all new L3VNI configuration.

## <span id="page-14-0"></span>**Configuring New L3VNI Mode**

This procedure enables the new L3VNI mode on the switch:

### **SUMMARY STEPS**

- **1. configure terminal**
- **2. vrf context** *vrf-name*
- **3. vni** *number* **l3**
- **4. member vni** *vni id* **associate-vrf**
- **5.** (Optional) **{ip | ipv6} policy route-map** *map-name*
- **6.** (Optional) **ip nat outside**

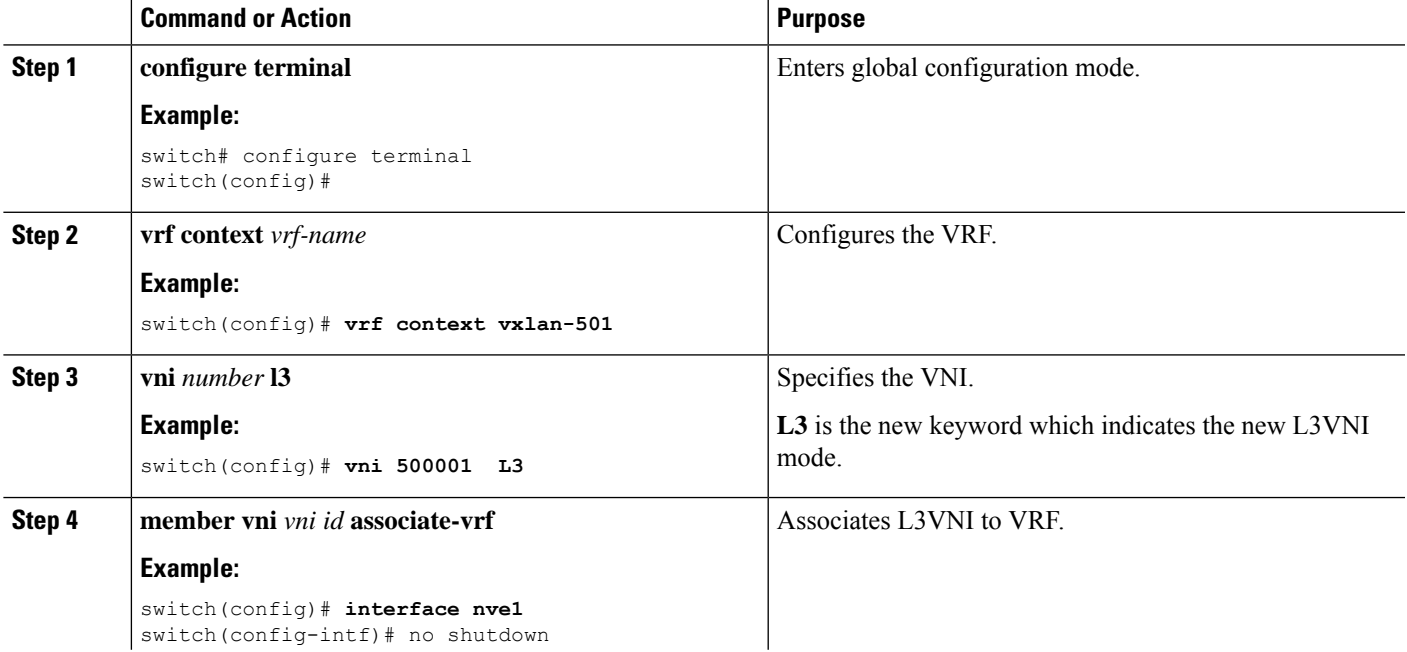

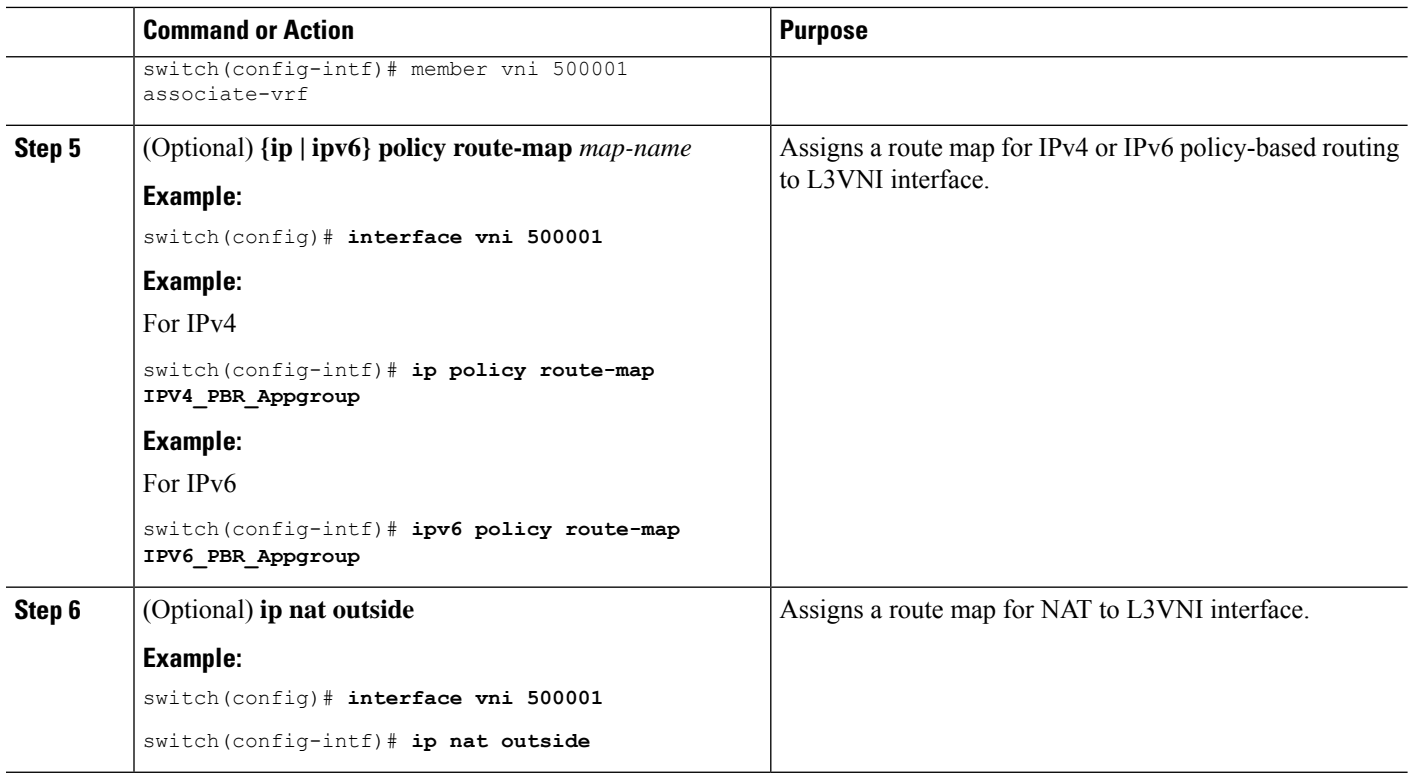

## **Verifying New L3VNI Mode Configuration**

To display the new L3VNI mode configuration information, perform the following task:

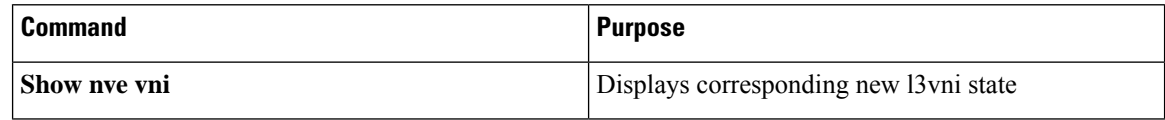

# **Configuring VRF for VXLAN Routing**

Configure the tenant VRF.

Step 3 to step 6 are optional for configuring the VRF for VXLAN Routing and are only necessary in case of a custom route distinguisher or route-target requirement (not using auto derivation). **Note**

#### **SUMMARY STEPS**

- **1. vrf context** *vrf-name*
- **2. vni** *number*
- **3. rd auto**
- **4. address-family** {**ipv4** | **ipv6**} **unicast**
- **5. route-target both** { $\{ \text{auto} \mid rt \}$ }
- **6. route-target both** {**auto** | *rt*} **evpn**

### **DETAILED STEPS**

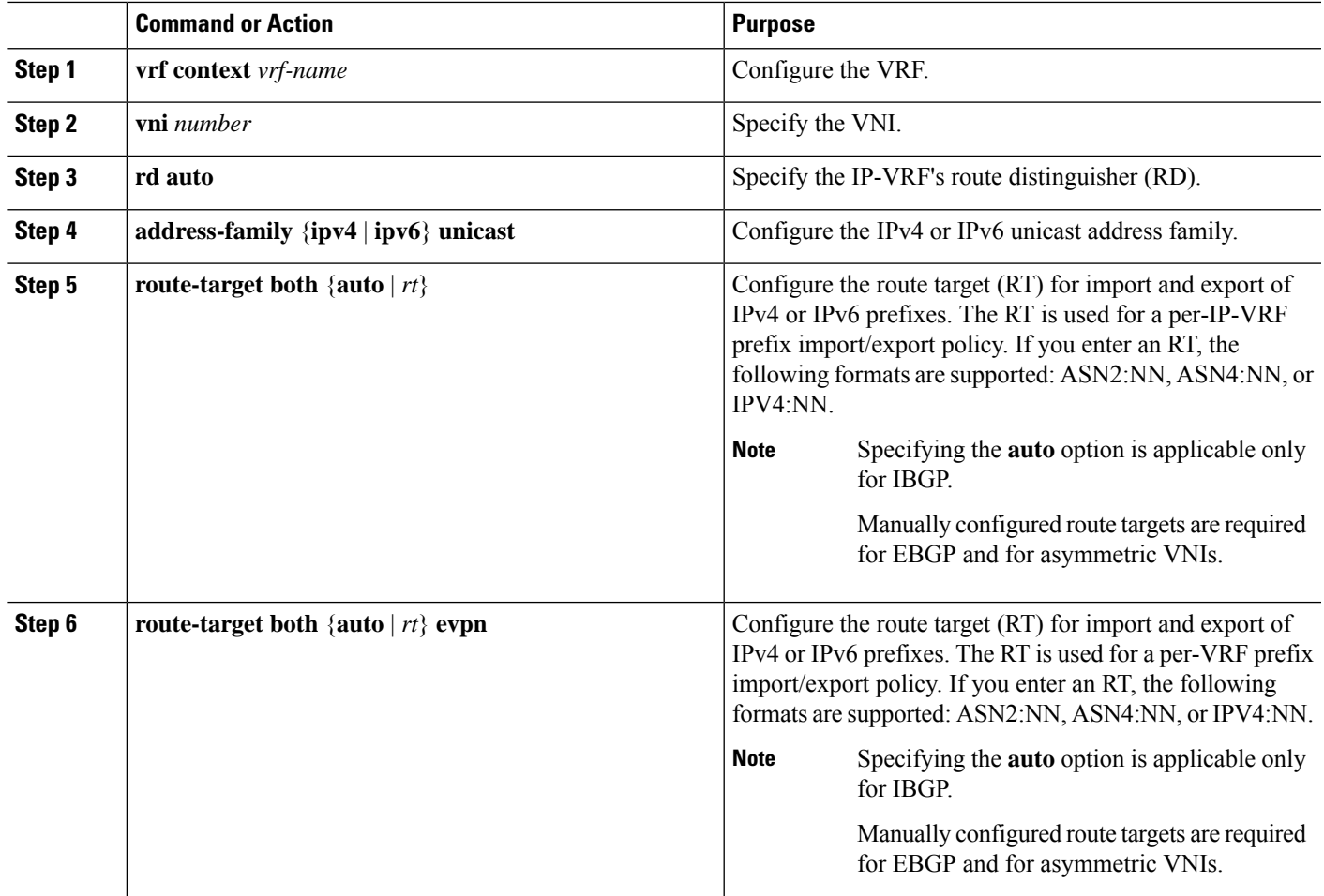

# **Configuring SVI for Core-facing VXLAN Routing**

Configure the core-facing SVI VRF.

## **SUMMARY STEPS**

- **1. vlan** *number*
- **2. vn-segment** *number*
- **3. interface** *vlan-number*
- **4. mtu** *vlan-number*
- **5. vrf member** *vrf-name*
- **6. no** {**ip** |**ipv6**} **redirects**
- **7. ip forward**
- **8. ipv6 address use-link-local-only**

#### **DETAILED STEPS**

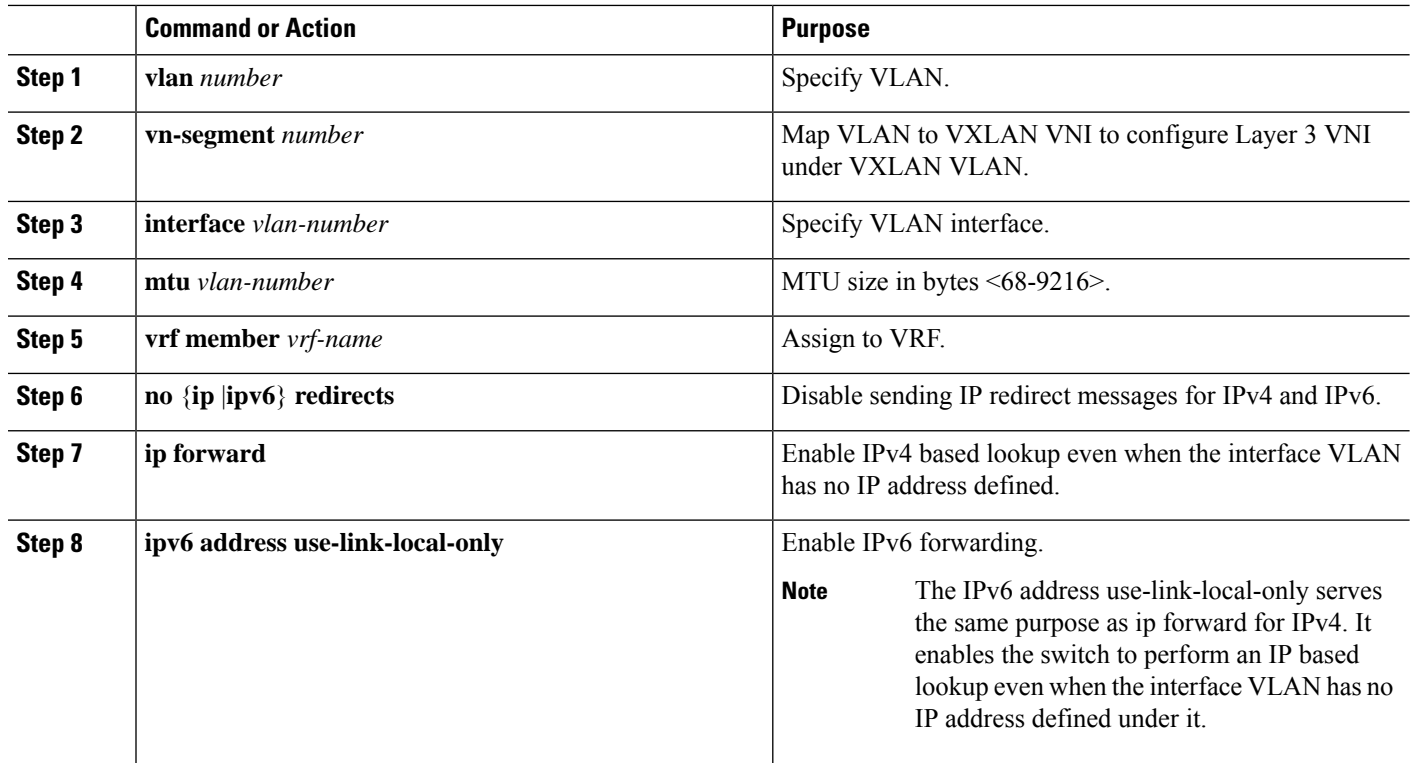

# **Configuring SVI for Host-Facing VXLAN Routing**

Configure the SVI for hosts, acting as Distributed Default Gateway.

#### **SUMMARY STEPS**

- **1. fabric forwarding anycast-gateway-mac** *address*
- **2. vlan** *number*
- **3. vn-segment** *number*
- **4. interface** *vlan-number*
- **5. vrf member** *vrf-name*
- **6. ip address** *address*
- **7. fabric forwarding mode anycast-gateway**

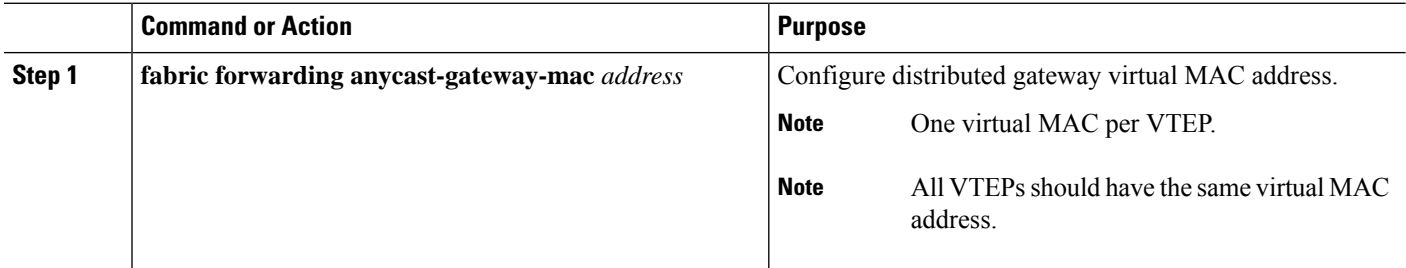

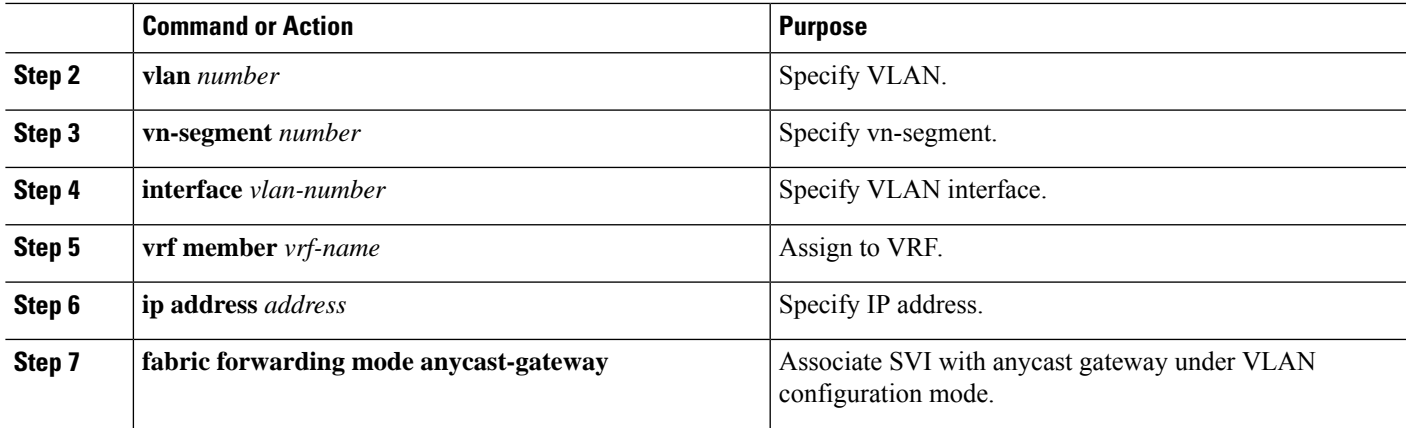

# **Configuring the NVE Interface and VNIs Using Multicast**

## **SUMMARY STEPS**

- **1. interface** *nve-interface*
- **2. source-interface loopback1**
- **3. host-reachability protocol bgp**
- **4. global mcast-group** *ip-address* **{L2 | L3}**
- **5. member vni** *vni*
- **6. mcast-group** *ip address*
- **7. member vni** *vni* **associate-vrf**
- **8. mcast-group** *address*

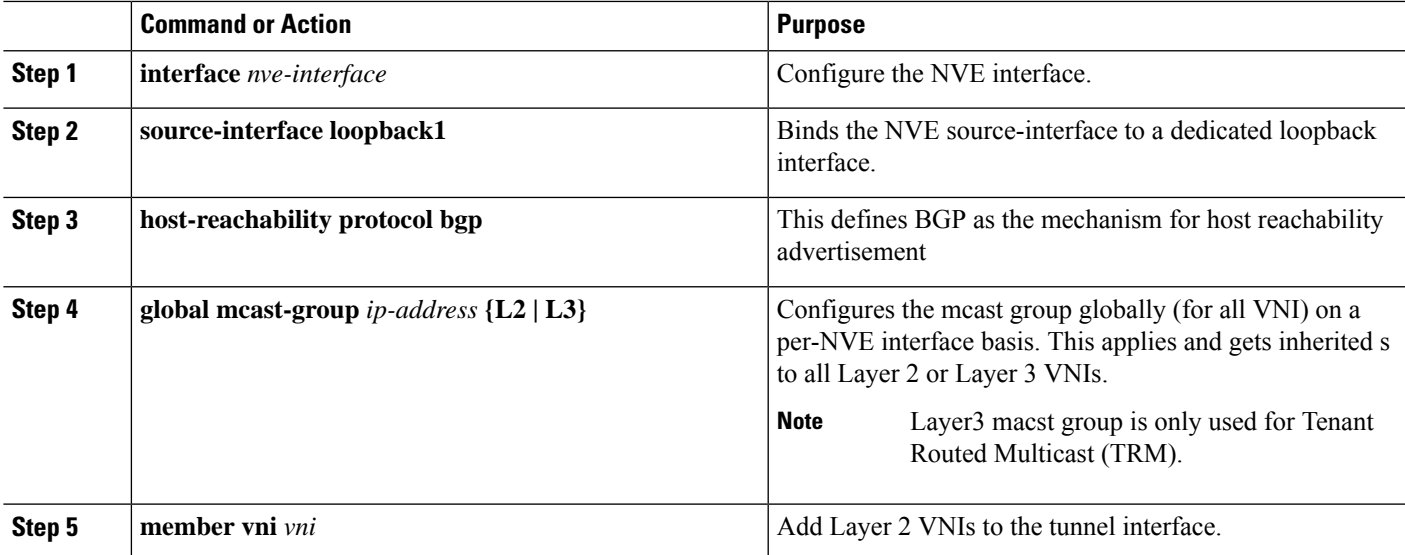

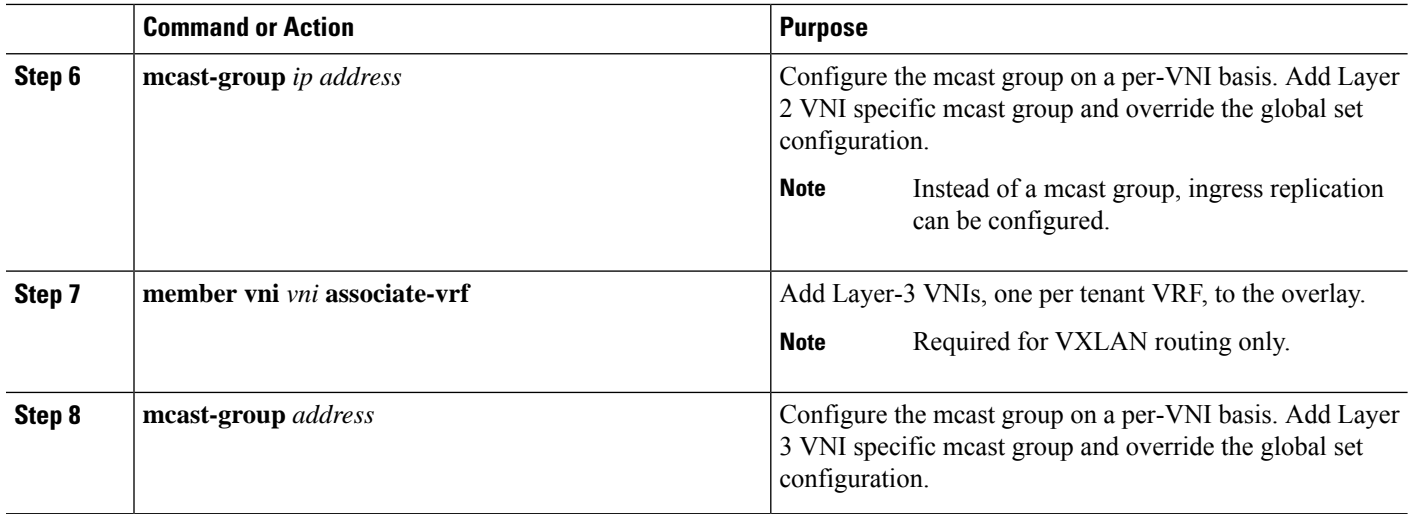

# **Configuring the Delay Timer on NVE Interface**

Configuring the delay timer on NVE interface allows BGP to delay the fabric route advertisement to VRF peers and VRF peer routes to fabric so that there are no transient traffic drops seen when border leaf nodes come up after a switch reload. Configure this timer on NX-OS border leaf and AnyCast border gateway.

The value of the delay timer on NVE interface depends on the scale values of NVE peers, VNIs, routes, and so on. To find the timer value to be configured, find the time it took to program the last NVE peer after reload and add buffer time of 100 seconds to it. This buffer time also provides time for route-advertisement. Use the **show forwarding internal trace nve-peer-history** command to display the time stamp of each NVE peer installed.

Also, convergence will not be improved for fabric isolation on NX-OS border leaf even when this timer is configured.

#### **SUMMARY STEPS**

- **1. configure terminal**
- **2. interface nve** *nve-interface*
- **3. fabric-ready time** *seconds*
- **4. show nve interface nve1 detail**

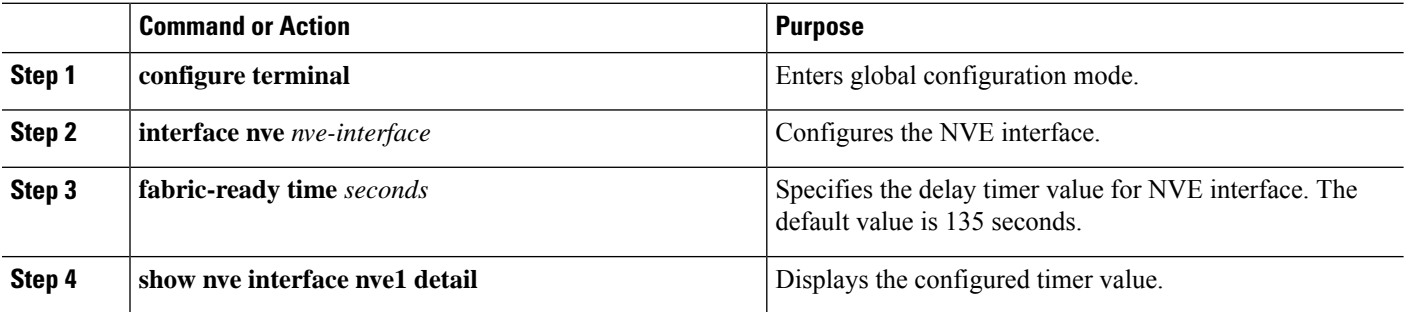

Ш

# **Configuring VXLAN EVPN Ingress Replication**

For VXLAN EVPN ingress replication, the VXLAN VTEP uses a list of IP addresses of other VTEPs in the network to send BUM (broadcast, unknown unicast and multicast) traffic. These IP addresses are exchanged between VTEPs through the BGP EVPN control plane.

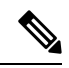

VXLAN EVPN ingress replication is supported on: **Note**

- Cisco Nexus Series 9300 Series switches (7.0(3)I1(2) and later).
- Cisco Nexus Series 9500 Series switches (7.0(3)I2(1) and later).

**Before you begin:** The following are required before configuring VXLAN EVPN ingress replication  $(7.0(3)11(2)$  and later):

- Enable VXLAN.
- Configure VLAN and VXLAN VNI.
- Configure BGP on the VTEP.
- Configure RD and Route Targets for VXLAN Bridging.

#### **SUMMARY STEPS**

- **1. interface** *nve-interface*
- **2. host-reachability protocol bgp**
- **3. global ingress-replication protocol bgp**
- **4. member vni** *vni* **associate-vrf**
- **5. member vni** *vni*
- **6. ingress-replication protocol bgp**

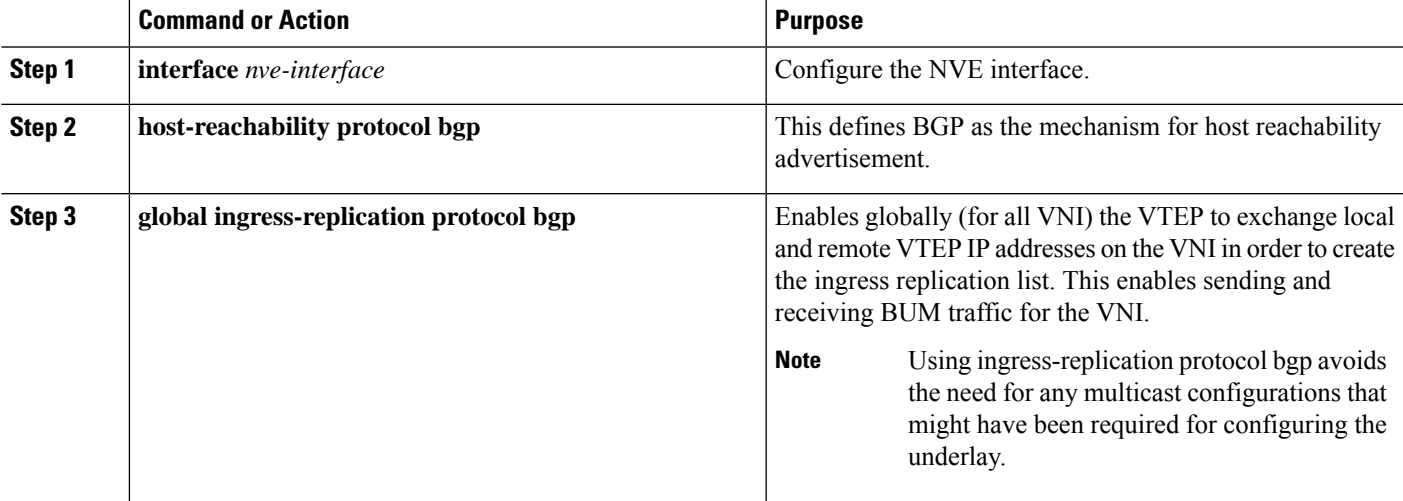

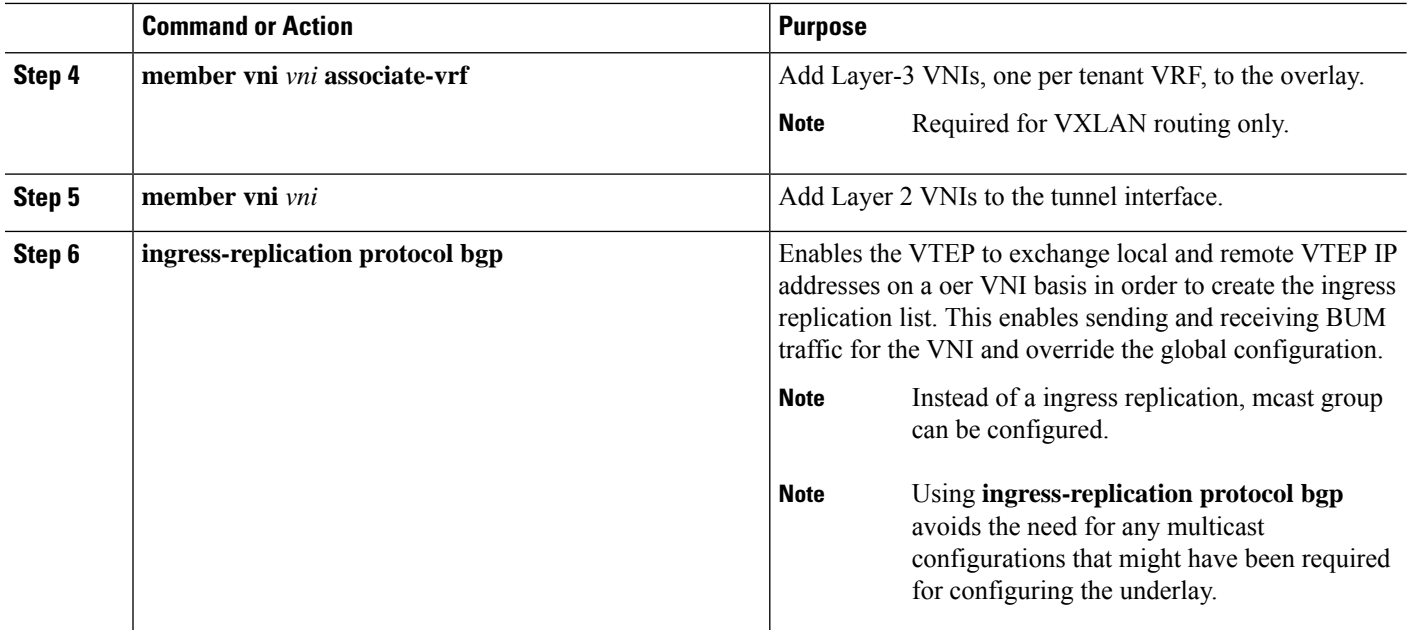

# **Configuring BGP on the VTEP**

## **SUMMARY STEPS**

- **1. router bgp** *number*
- **2. router-id** *address*
- **3. neighbor** *address* **remote-as** *number*
- **4. address-family l2vpn evpn**
- **5.** (Optional) **Allowas-in**
- **6. send-community extended**
- **7. vrf** *vrf-name*
- **8. address-family ipv4 unicast**
- **9. advertise** *l2vpn* **evpn**
- **10. maximum-paths path** {**ibgp**}
- **11. address-family ipv6 unicast**
- **12. advertise** *l2vpn* **evpn**
- **13. maximum-paths path** {**ibgp**}

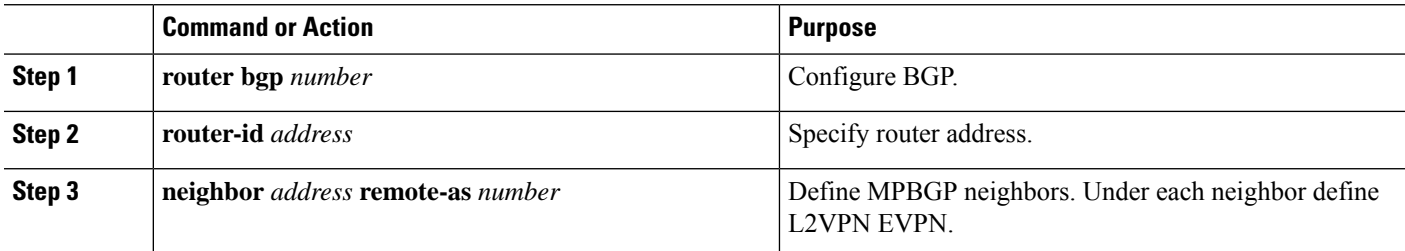

 $\mathbf{l}$ 

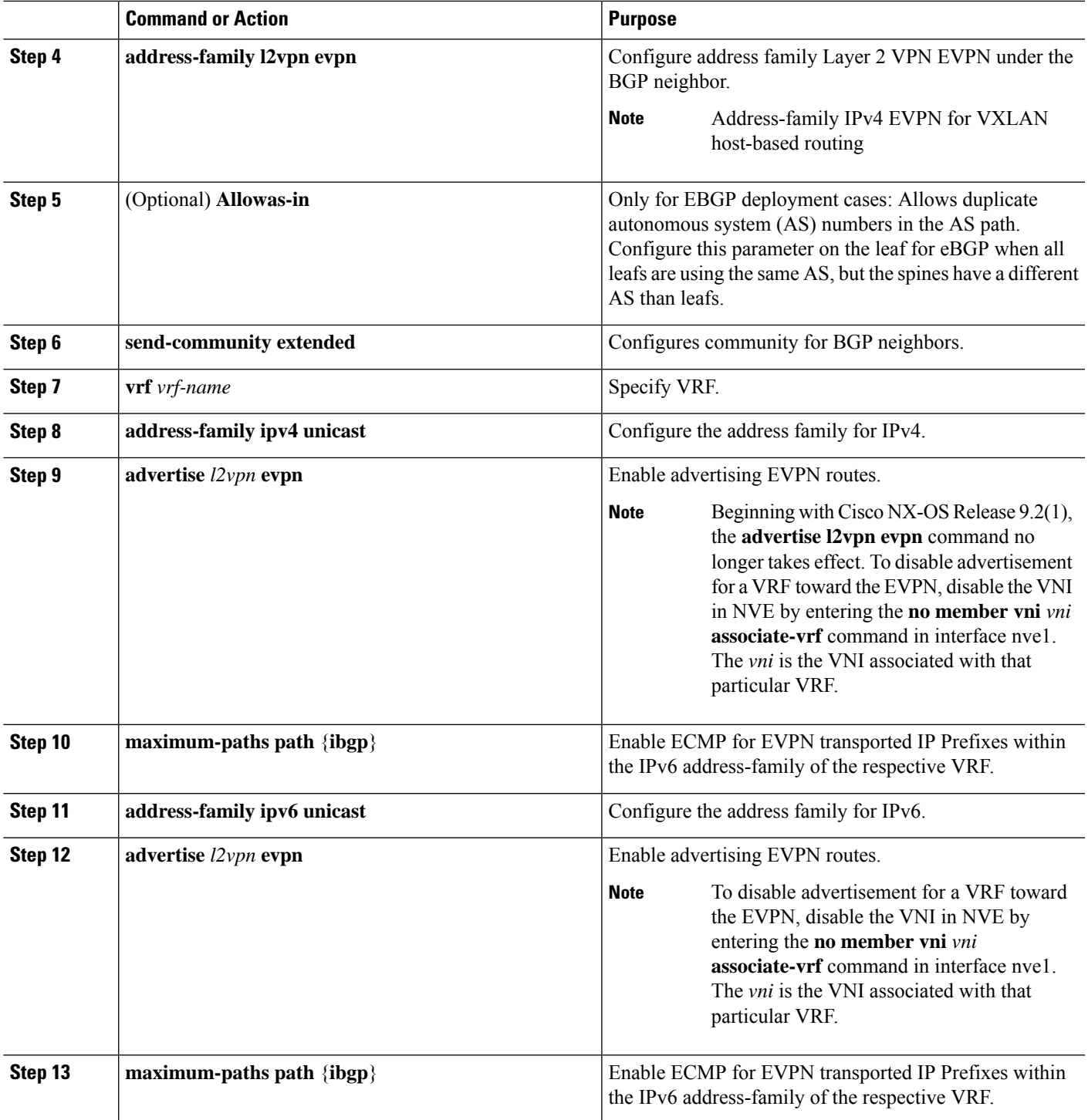

# **Configuring iBGP for EVPN on the Spine**

#### **SUMMARY STEPS**

- **1. router bgp** *autonomous system number*
- **2. neighbor** *address* **remote-as** *number*
- **3. address-family l2vpn evpn**
- **4. send-community extended**
- **5. route-reflector-client**
- **6. retain route-target all**
- **7. address-family l2vpn evpn**
- **8. disable-peer-as-check**
- **9. route-map permitall out**

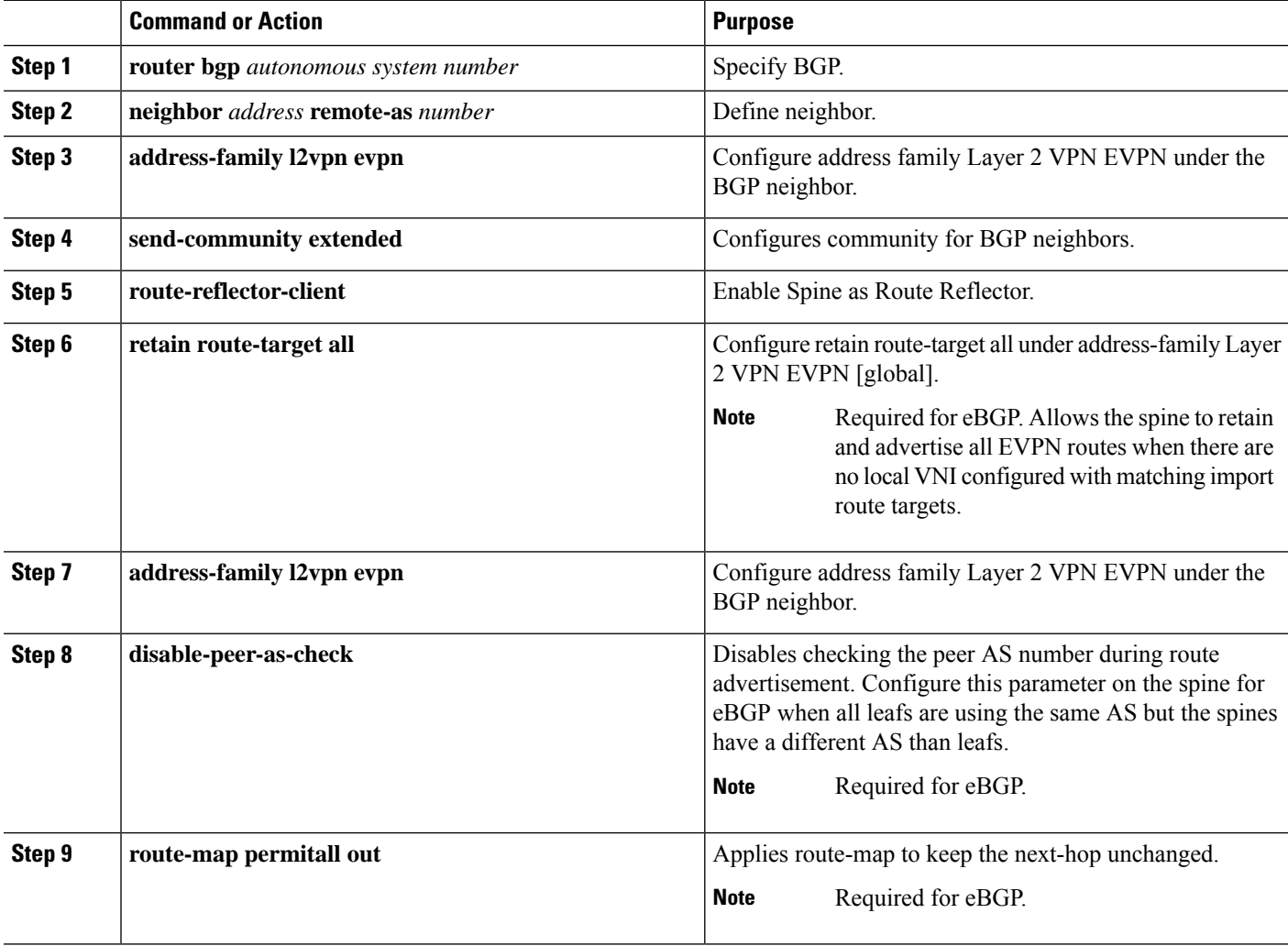

# **Configuring eBGP for EVPN on the Spine**

#### **SUMMARY STEPS**

- **1. route-map NEXT-HOP-UNCH permit 10**
- **2. set ip next-hop unchanged**
- **3. router bgp** *autonomous system number*
- **4. address-family l2vpn evpn**
- **5. retain route-target all**
- **6. neighbor** *address* **remote-as** *number*
- **7. address-family l2vpn evpn**
- **8. disable-peer-as-check**
- **9. send-community extended**
- **10. route-map NEXT-HOP-UNCH out**

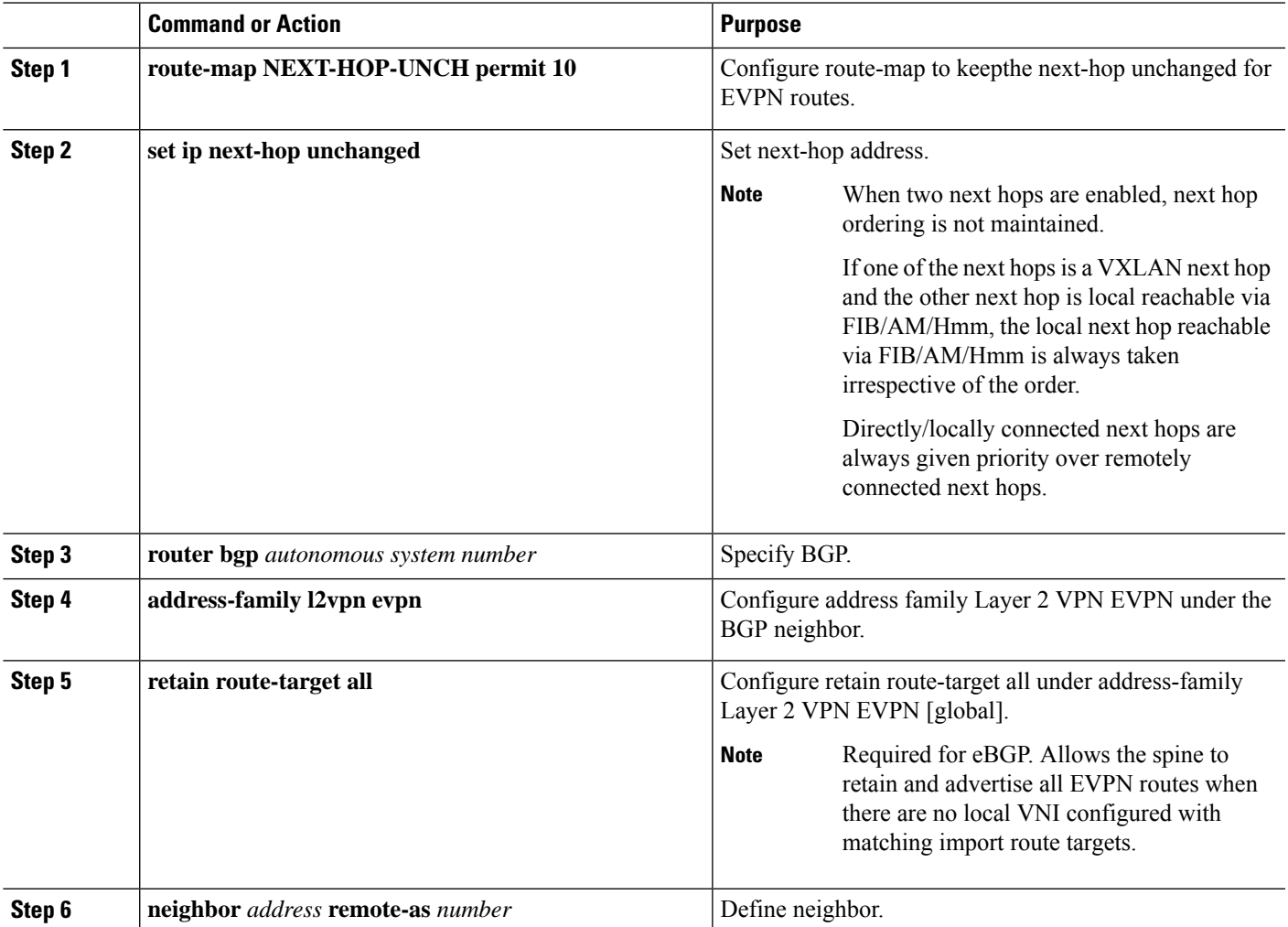

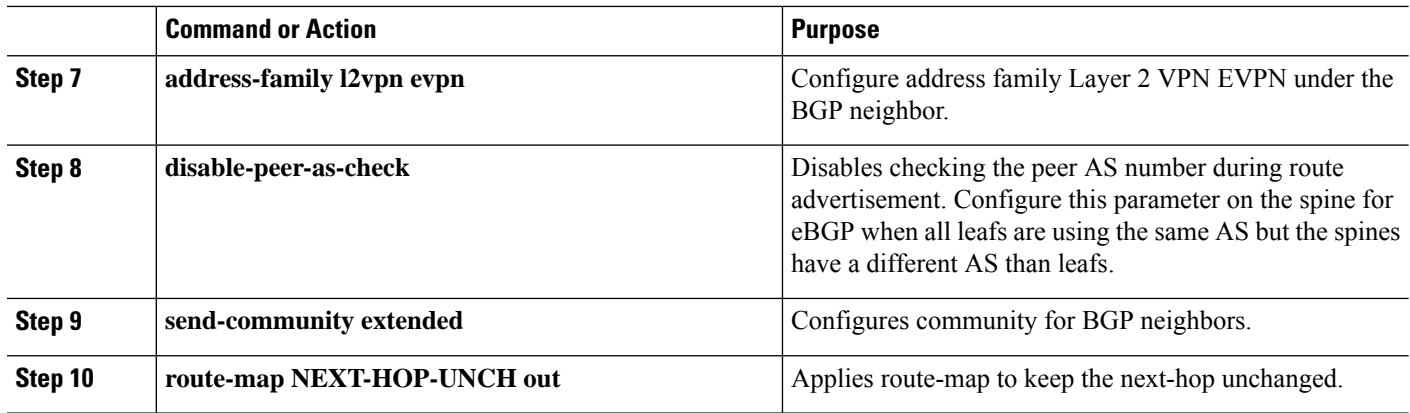

# **Suppressing ARP**

Suppressing ARPincludes changing the size of the ACL ternary content addressable memory (TCAM) regions in the hardware.

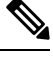

**Note**

For information on configuring ACL TCAM regions, see the *Configuring IP* ACLs chapter of the Cisco [Nexus](http://www.cisco.com/c/en/us/td/docs/switches/datacenter/nexus9000/sw/7-x/security/configuration/guide/b_Cisco_Nexus_9000_Series_NX-OS_Security_Configuration_Guide_7x.html) 9000 Series NX-OS Security [Configuration](http://www.cisco.com/c/en/us/td/docs/switches/datacenter/nexus9000/sw/7-x/security/configuration/guide/b_Cisco_Nexus_9000_Series_NX-OS_Security_Configuration_Guide_7x.html) Guide.

## **SUMMARY STEPS**

- **1. hardware access-list tcam region arp-ether** *size* **double-wide**
- **2. interface nve 1**
- **3. global suppress-arp**
- **4. member vni** *vni-id*
- **5. suppress-arp**
- **6. suppress-arp disable**

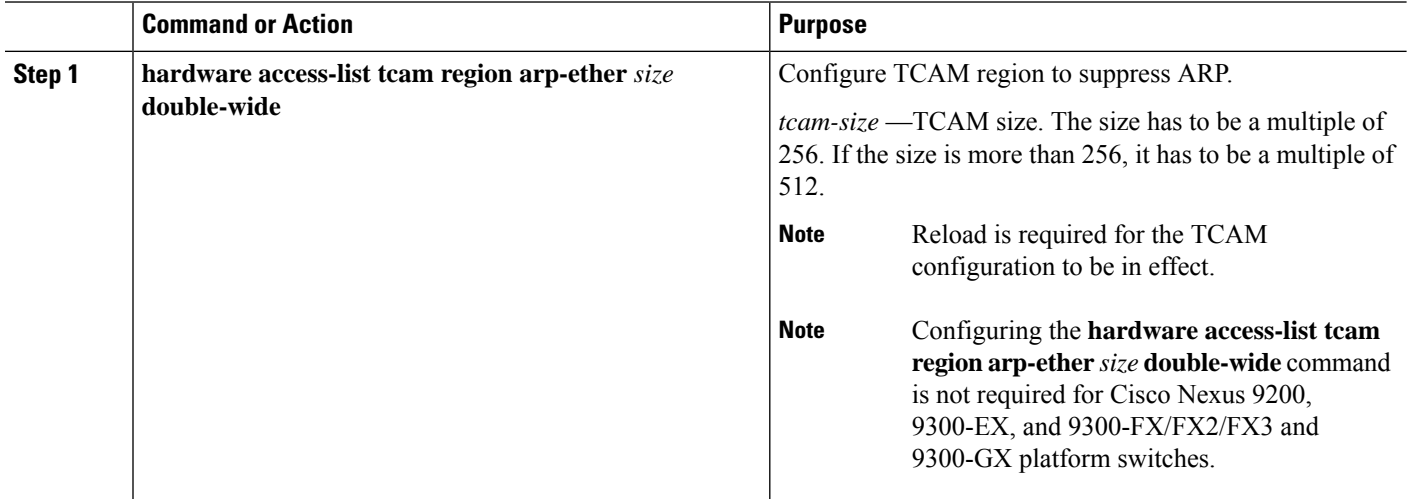

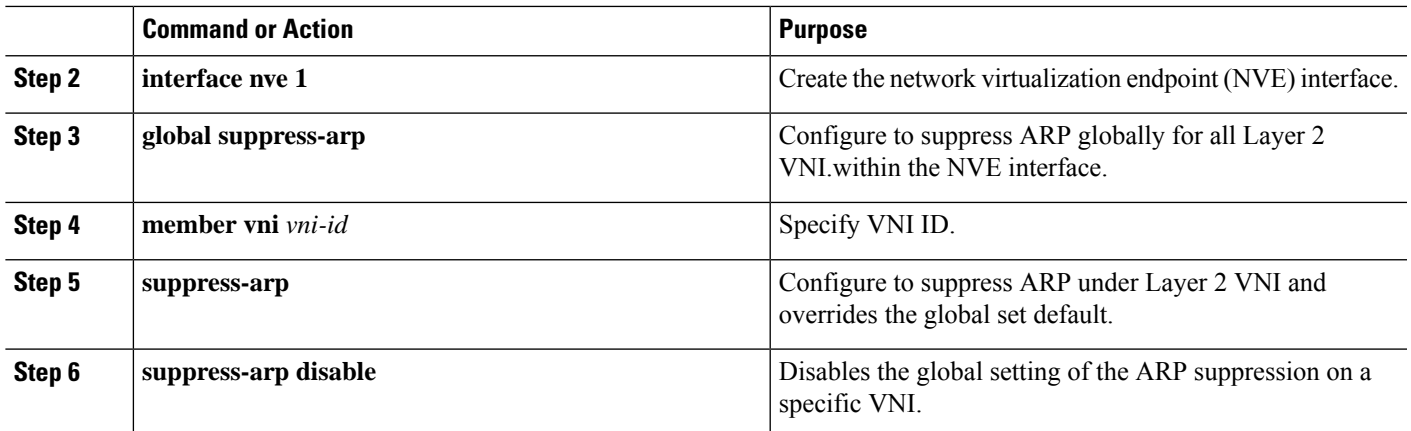

# **Disabling VXLANs**

#### **SUMMARY STEPS**

- **1. configure terminal**
- **2. no nv overlay evpn**
- **3. no feature vn-segment-vlan-based**
- **4. no feature nv overlay**
- **5.** (Optional) **copy running-config startup-config**

#### **DETAILED STEPS**

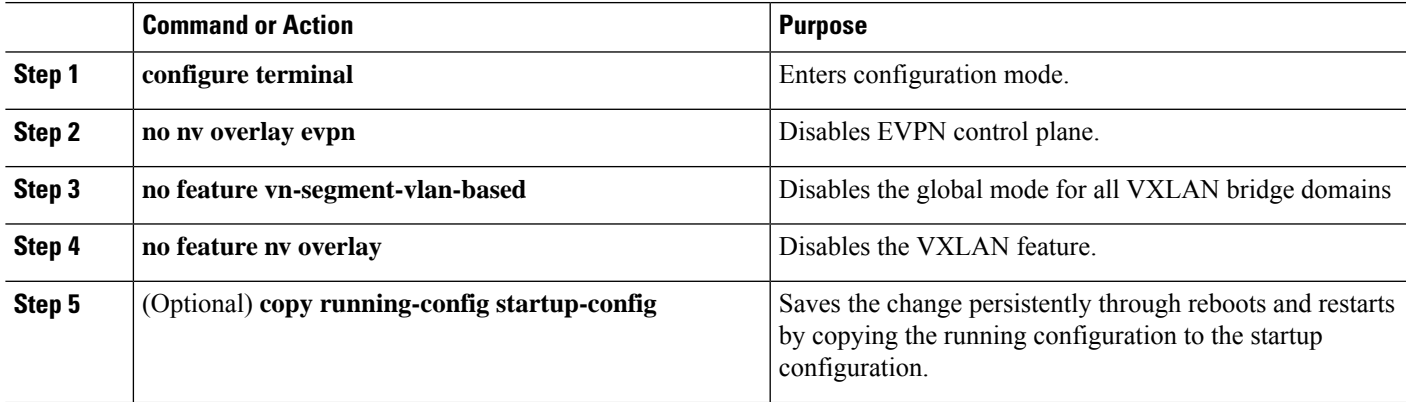

# **Duplicate Detection for IP and MAC Addresses**

#### **For IP addresses:**

Cisco NX-OS supports duplicate detection for IP addresses. This enables the detection of duplicate IP addresses based on the number of moves in a given time-interval (seconds), if host appears simultaneously under two VTEP's.

Simultaneous availability of host under two VTEP's is detected by host mobility logic with 600 msec refresh timeout for IPv4 hosts and default refresh time out logic for IPv6 addresses (default is 3 seconds).

The default is 5 moves in 180 seconds. (Default number of moves is 5 moves. Default time-interval is 180 seconds.)

After the 5th move within 180 seconds, the switch starts a 30 second lock (hold down timer) before checking to see if the duplication still exists (an effort to prevent an increment of the sequence bit). This 30 second lock can occur 5 times within 24 hours (this means 5 moves in 180 seconds for 5 times) before the switch permanently locks or freezes the duplicate entry. (**show fabric forwarding ip local-host-db vrf abc**)

Wherever a host IP address is permanently frozen, a syslog message is written by HMM.

2021 Aug 26 01:08:26 leaf hmm: (vrf-name) [IPv4] Freezing potential duplicate host 20.2.0.30/32, reached recover count (5) threshold

The following are example commands to help the configuration of the number of VM moves in a specific time interval (seconds) for duplicate IP-detection:

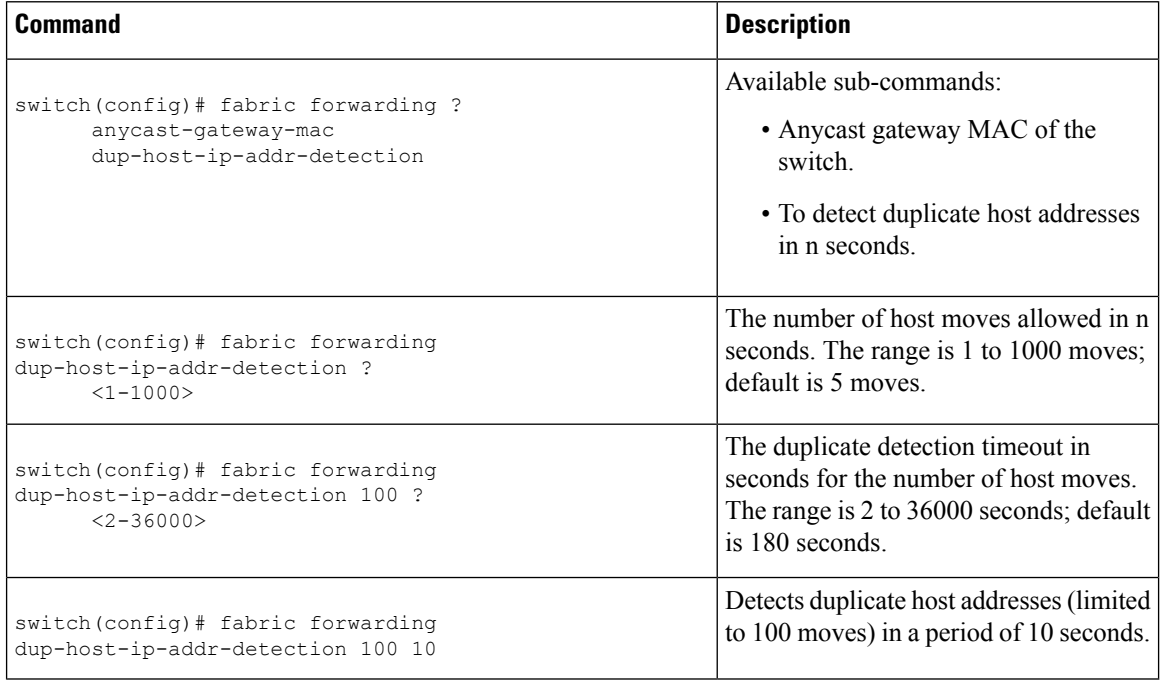

#### **For MAC addresses:**

Cisco NX-OS supports duplicate detection for MAC addresses. This enables the detection of duplicate MAC addresses based on the number of moves in a given time-interval (seconds).

The default is 5 moves in 180 seconds. (Default number of moves is 5 moves. Default time-interval is 180 seconds.)

After the 5th move within 180 seconds, the switch starts a 30 second lock (hold down timer) before checking to see if the duplication still exists (an effort to prevent an increment of the sequence bit). This 30 second lock can occur 3 times within 24 hours (this means 5 moves in 180 seconds for 3 times) before the switch permanently locks or freezes the duplicate entry. (**show l2rib internal permanently-frozen-list**)

Wherever a MAC address is permanently frozen, a syslog message with written by L2RIB.

```
2017 Jul 5 10:27:34 leaf %$ VDC-1 %$ %USER-2-SYSTEM_MSG: Unfreeze limit (3) hit, MAC
0000.0033.3333in topo: 200 is permanently frozen - l2rib
2017 Jul 5 10:27:34 leaf %$ VDC-1 %$ %USER-2-SYSTEM_MSG: Detected duplicate host
```
Ш

```
0000.0033.3333, topology 200, during Local update, with host located at remote VTEP 1.2.3.4,
VNI 2 - l2rib
2017 Jul 5 10:27:34 leaf %$ VDC-1 %$ %USER-2-SYSTEM_MSG: Unfreeze limit (3) hit, MAC
0000.0033.3334in topo: 200 is permanently frozen - l2rib
2017 Jul 5 10:27:34 leaf %$ VDC-1 %$ %USER-2-SYSTEM_MSG: Detected duplicate host
0000.0033.3334, topology 200, during Local update, with host l
```
MAC address remains in permanently frozen list until both local and remote entry exists.

Unconfiguring below commands will not disable permanently frozen functionality rather will change the parameters to default values.

- **l2rib dup-host-mac-detection**
- **l2rib dup-host-recovery**

The following are example commands to help the configuration of the number of VM moves in a specific time interval (seconds) for duplicate MAC-detection:

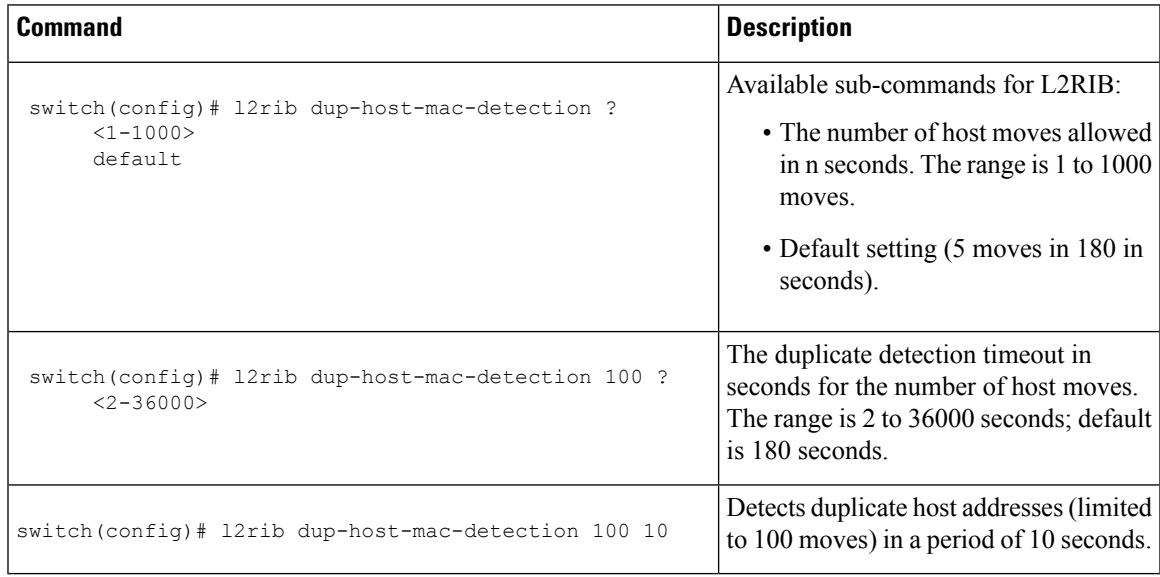

# **Configuring Event History Size for L2RIB**

To set the event history size for the L2RIB component follow these steps:

#### **SUMMARY STEPS**

- **1. configure terminal**
- **2. l2rib event-history** { **mac** | **mac-ip** | **loop-detection** } **size** { **default** | **medium** | **high** | **very-high** }
- **3. clear l2rib event-history** { **mac** | **mac-ip** | **loop-detection** } **size** { **default** | **medium** | **high** | **very-high** }

#### **DETAILED STEPS**

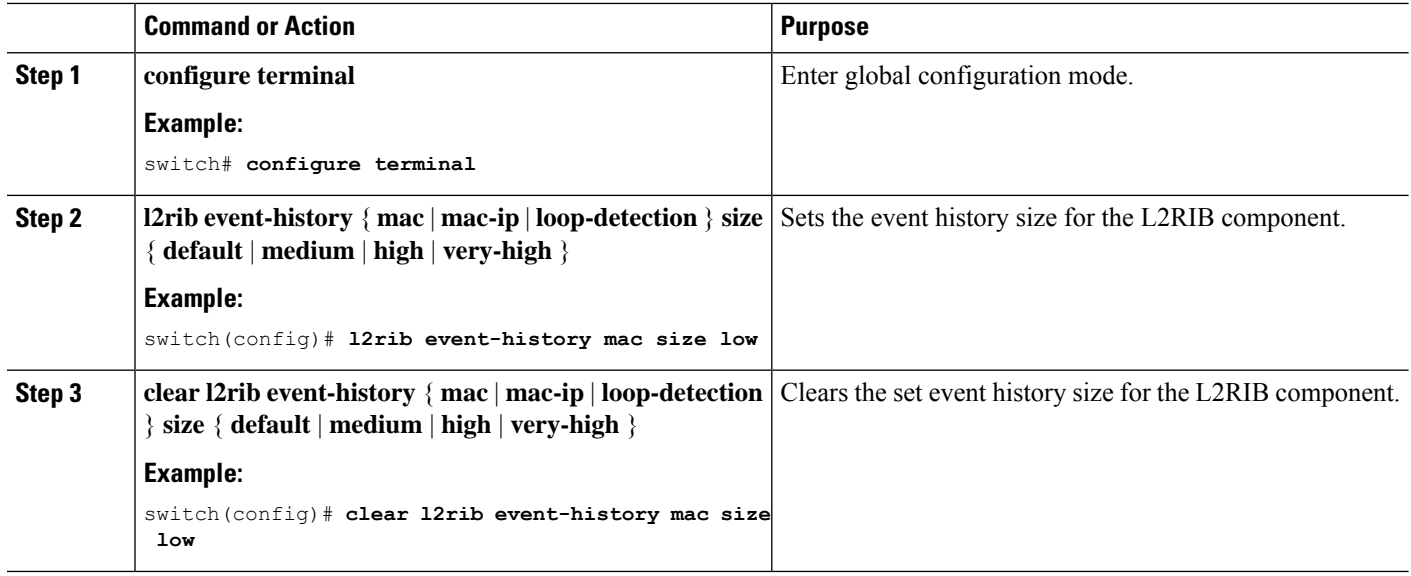

# **Verifying the VXLAN BGP EVPN Configuration**

To display the VXLAN BGP EVPN configuration information, enter one of the following commands:

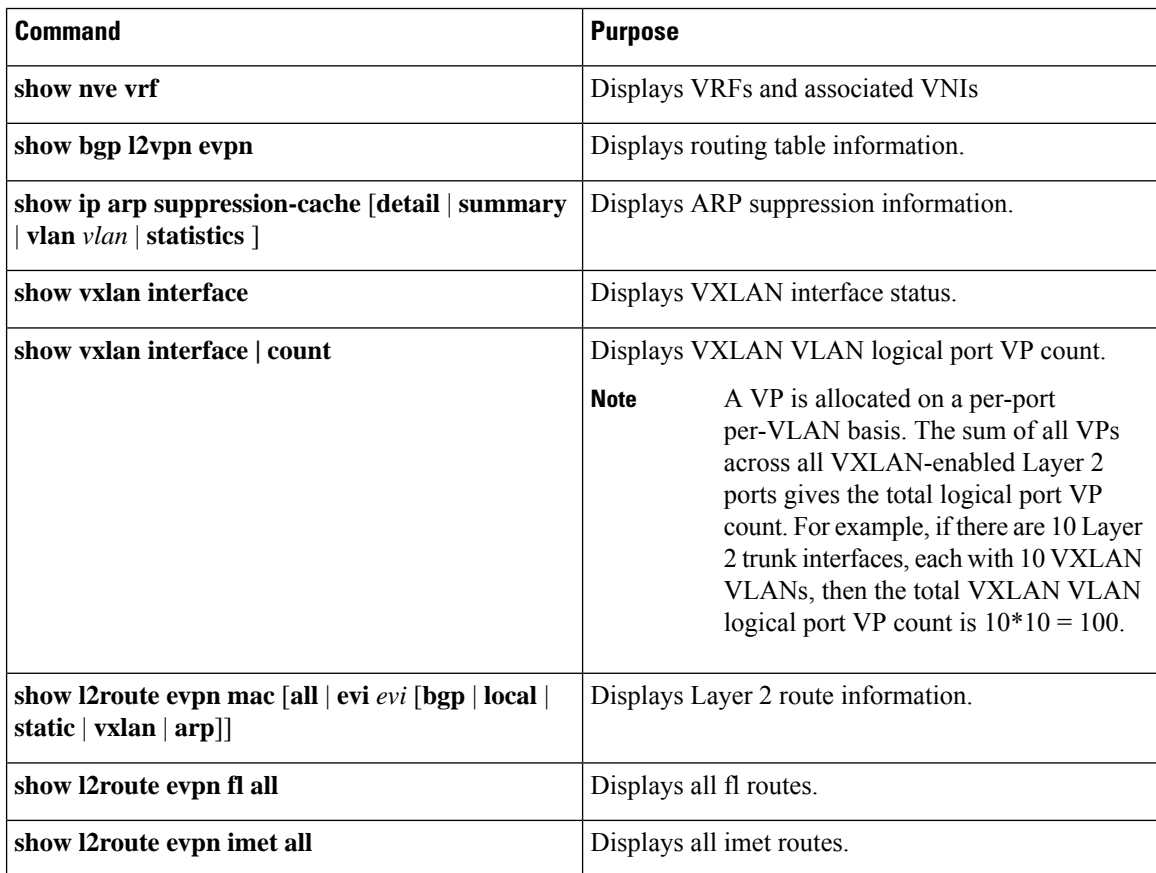

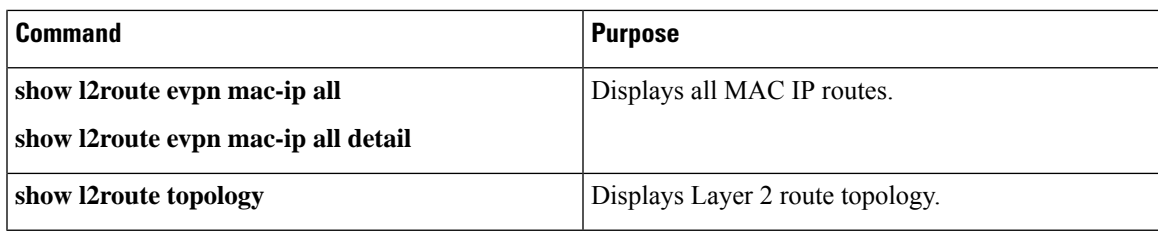

Although the **show ip bgp** command is available for verifying a BGP configuration, as a best practice, it is preferable to use the **show bgp** command instead.

# **Verifying the VXLAN EVPN with Downstream VNI Configuration**

To display the VXLAN EVPN with downstream VNI configuration information, enter one of the following commands:

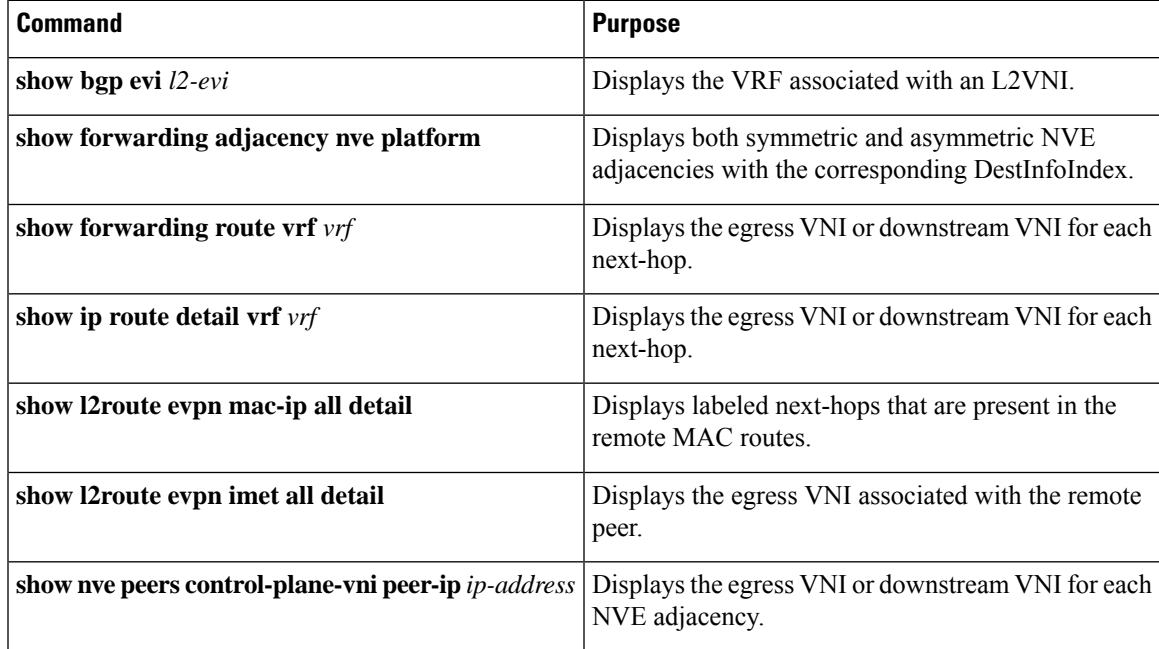

The following example shows sample output for the **show bgp evi** *l2-evi* command:

```
-----------------------------------------------
 L2VNI ID : 100 (L2-100)
 RD : 3.3.3.3.32867<br>Secondary RD : 1:100 : 1:100
 Secondary RD : 1:10<br>Prefixes (local/total) : 1/6
 Prefixes (local/total)
 Created : Jun 23 22:35:13.368170
 Last Oper Up/Down : Jun 23 22:35:13.369005 / never<br>Enabled : Yes
 Enabled
 Associated IP-VRF : vni100
 Active Export RT list :
      100:100
 Active Import RT list :
```
switch# show bgp evi 100

**Note**

#### 100:100

The following example shows sample output for the **show forwarding adjacency nve platform** command:

```
switch# show forwarding adjacency nve platform
slot 1
=======
IPv4 NVE adjacency information
next hop:12.12.12.12 interface:nve1 (0x49000001) table id:1
 Peer_id:0x49080002 dst_addr:12.12.12.12 src_addr:13.13.13.13 RefCt:1 PBRCt:0
Flags:0x440800
cp : TRUE, DCI peer: FALSE is_anycast_ip FALSE dsvni peer: FALSE
 HH:0x7a13f DstInfoIndex:0x3002
   tunnel init: unit-0:0x3 unit-1:0x0
next hop:12.12.12.12 interface:nve1 (0x49000001) table id:1
 Peer_id:0x49080002 dst_addr:12.12.12.12 src_addr:13.13.13.13 RefCt:1 PBRCt:0
Flags:0x10440800
cp : TRUE, DCI peer: FALSE is_anycast_ip FALSE dsvni peer: TRUE
 HH:0x7a142 DstInfoIndex:0x3ffd
   tunnel init: unit-0:0x6 unit-1:0x0
...
```
The following example shows sample output for the **show forwarding route vrf** *vrf* command:

```
switch# show forwarding route vrf vrf1000
s10t - 1=======
IPv4 routes for table vrf1000/base
--------------+-------------------+--------------+-----------------+-----------------
Prefix | Next-hop | Interface | Labels | Partial Install
--------------+-------------------+--------------+-----------------+-----------------
… . .
10.1.1.11/32 12.12.12.12 nve1 dsvni: 301000
10.1.1.20/32 123.123.123.123 nve1 dsvni: 301000
10.1.1.21/32 30.30.30.30 nve1 dsvni: 301000
10.1.1.30/32 10.1.1.30 Vlan10
```
The following example shows sample output for the **show ip route detail vrf** *vrf* command:

```
switch# show ip route detail vrf default
IP Route Table for VRF "default"
  '*' denotes best ucast next-hop
  '**' denotes best mcast next-hop
  '[x/y]' denotes [preference/metric]
  '%<string>' in via output denotes VRF <string>
193.0.1.0/24, ubest/mbest: 4/0
      *via 30.1.0.2, Eth1/1, [100/0], 00:00:05, urib dt6-client1 segid: 6544, tunnelid:
0x7b9 encap: VXLAN
      *via 30.1.1.2, Eth1/1, [100/0], 00:00:05, urib_dt6-client1 segid: 6545, (Asymmetric)
 tunnelid: 0x7ba encap: VXLAN
      *via 30.1.2.2, Eth1/1, [100/0], 00:00:05, urib_dt6-client1 segid: 6546, (Asymmetric)
 tunnelid: 0x7bb encap: VXLAN
```
The following example shows sample output for the **show l2route evpn mac-ip all detail** command:

П

switch# show l2route evpn mac-ip all Flags -(Rmac):Router MAC (Stt):Static (L):Local (R):Remote (V):vPC link (Dup):Duplicate (Spl):Split (Rcv):Recv(D):Del Pending (S):Stale (C):Clear (Ps):Peer Sync (Ro):Re-Originated (Orp):Orphan Topology Mac Address Host IP Prod Flags Seq No Next-Hops -------- -------------- -------- ------ ----- ------- ---------------------------- 5 0000.0005.1301 1.3.13.1 BGP --5 0000.0005.1401 1.3.14.1 BGP -- 0 102.1.145.1 (Label: 2000005)

The following example shows sample output for the **show l2route evpn imet all detail** command:

switch# show l2route evpn imet all Flags- (F): Originated From Fabric, (W): Originated from WAN Topology ID VNI Prod IP Addr Flags ----------- ----------- ----- ----------- --------- 3 **2000003** BGP 102.1.13.1 - 3 **2000003** BGP 102.1.31.1 - 3 **2000003** BGP 102.1.32.1 - 3 **2000003** BGP 102.1.145.1 -

The following example shows sample output for the **show nve peers control-plane-vni** command. In this example, 3000003 is the downstream VNI.

switch# show nve peers control-plane-vni peer-ip 203.1.1.1 Peer VNI Learn-Source Gateway-MAC Peer-type Egress-VNI SW-BD State --------- ----- ------------ --------------- ---------- ---------- ----- ---------------------- 203.1.1.1 2000003 BGP f40f.1b6f.f8db FAB **3000003** 3005 peer-vni-add-complete

# **Example of VXLAN BGP EVPN (IBGP)**

An example of a VXLAN BGP EVPN (IBGP):

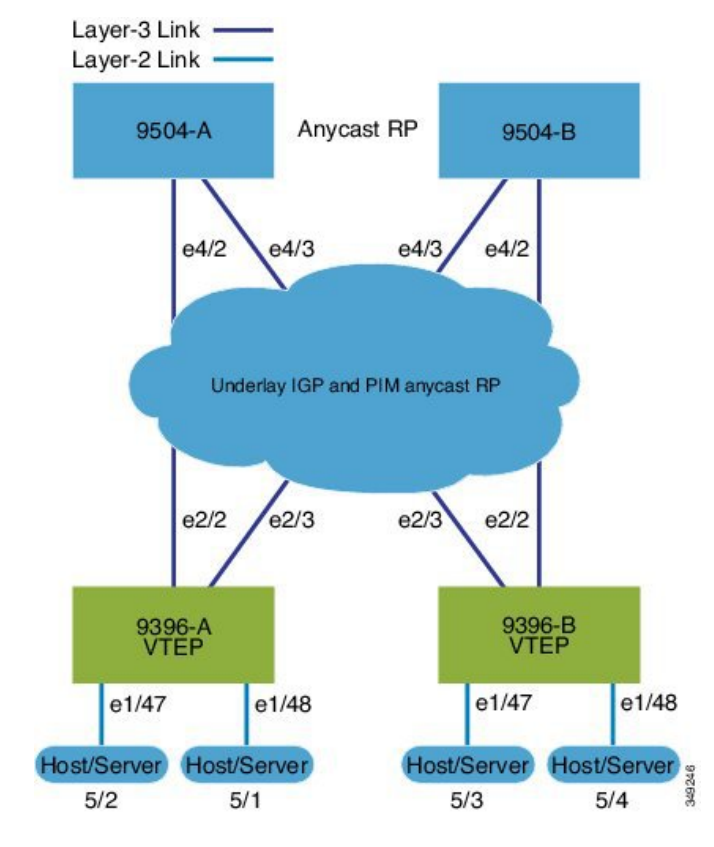

#### **Figure 4: VXLAN BGP EVPN Topology (IBGP)**

IBGP between Spine and Leaf

```
• Spine (9504-A)
```
• Enable the EVPN control plane

nv overlay evpn

• Enable the relevant protocols

```
feature ospf
feature bgp
feature pim
```
• Configure Loopback for local Router ID, PIM, and BGP

```
interface loopback0
 ip address 10.1.1.1/32
 ip router ospf 1 area 0.0.0.0
 ip pim sparse-mode
```
• Configure Loopback for local VTEP IP, and BGP

```
interface loopback0
 ip address 10.1.1.1/32
 ip router ospf 1 area 0.0.0.0
 ip pim sparse-mode
```
• Configure Loopback for Anycast RP

```
interface loopback1
  ip address 100.1.1.1/32
  ip router ospf 1 area 0.0.0.0
  ip pim sparse-mode
```
• Configure Anycast RP

```
ip pim rp-address 100.1.1.1 group-list 224.0.0.0/4
ip pim anycast-rp 100.1.1.1 10.1.1.1
ip pim anycast-rp 100.1.1.1 20.1.1.1
```
• Enable OSPF for underlay routing

router ospf 1

• Configure interfaces for Spine-leaf interconnect

```
interface Ethernet4/2
 ip address 192.168.1.42/24
 ip router ospf 1 area 0.0.0.0
 ip pim sparse-mode
 no shutdown
interface Ethernet4/3
 ip address 192.168.2.43/24
  ip router ospf 1 area 0.0.0.0
 ip pim sparse-mode
 no shutdown
```
• Configure BGP

```
router bgp 65535
router-id 10.1.1.1
  neighbor 30.1.1.1 remote-as 65535
   update-source loopback0
   address-family l2vpn evpn
     send-community both
      route-reflector-client
  neighbor 40.1.1.1 remote-as 65535
   update-source loopback0
   address-family l2vpn evpn
      send-community both
      route-reflector-client
```
• Spine (9504-B)

• Enable the EVPN control plane

nv overlay evpn

• Enable the relevnt Protocols

feature ospf

feature bgp feature pim

• Configure Loopback for local Router ID, PIM, and BGP

```
interface loopback0
 ip address 20.1.1.1/32
 ip router ospf 1 area 0.0.0.0
 ip pim sparse-mode
```
• Configure Loopback for local VTEP IP, and BGP

```
interface loopback0
 ip address 20.1.1.1/32
 ip router ospf 1 area 0.0.0.0
 ip pim sparse-mode
```
• Configure Loopback for AnycastRP

```
interface loopback1
 ip address 100.1.1.1/32
 ip router ospf 1 area 0.0.0.0
 ip pim sparse-mode
```
• Configure Anycast RP

```
ip pim rp-address 100.1.1.1 group-list 224.0.0.0/4
ip pim anycast-rp 100.1.1.1 10.1.1.1
ip pim anycast-rp 100.1.1.1 20.1.1.1
```
• Enable OSPF for underlayrouting

router ospf 1

• Configure interfaces for Spine-leaf interconnect

```
interface Ethernet4/2
 ip address 192.168.3.42/24
 ip router ospf 1 area 0.0.0.0
 ip pim sparse-mode
 no shutdown
interface Ethernet4/3
 ip address 192.168.4.43/24
 ip router ospf 1 area 0.0.0.0
 ip pim sparse-mode
```
no shutdown

#### • Configure BGP

```
router bgp 65535
 router-id 20.1.1.1
 neighbor 30.1.1.1 remote-as 65535
   update-source loopback0
   address-family l2vpn evpn
     send-community both
      route-reflector client
 neighbor 40.1.1.1 remote-as 65535
   update-source loopback0
   address-family l2vpn evpn
     send-community both
     route-reflector client
```
ш

• Leaf (9396-A)

• Enable the EVPN control plane

nv overlay evpn

• Enable the relevant protocols

```
feature ospf
feature bgp
feature pim
feature interface-vlan
```
• Enable VXLAN with distributed anycast-gateway using BGP EVPN

```
feature vn-segment-vlan-based
feature nv overlay
fabric forwarding anycast-gateway-mac 0000.2222.3333
```
• Enabling OSPF for underlay routing

router ospf 1

• Configure Loopback for local Router ID, PIM, and BGP

```
interface loopback0
 ip address 30.1.1.1/32
 ip router ospf 1 area 0.0.0.0
 ip pim sparse-mode
```
• Configure Loopback for local VTEP IP, and BGP

```
interface loopback0
 ip address 30.1.1.1/32
 ip router ospf 1 area 0.0.0.0
 ip pim sparse-mode
```
• Configure interfaces for Spine-leaf interconnect

```
interface Ethernet2/2
 no switchport
 ip address 192.168.1.22/24
  ip router ospf 1 area 0.0.0.0
 ip pim sparse-mode
 no shutdown
interface Ethernet2/3
 no switchport
  ip address 192.168.3.23/24
 ip router ospf 1 area 0.0.0.0
 ip pim sparse-mode
  shutdown
```
• Configure route-map to Redistribute Host-SVI (Silent Host)

```
route-map HOST-SVI permit 10
 match tag 54321
```
• Configure PIM RP

ip pim rp-address 100.1.1.1 group-list 224.0.0.0/4

• Create VLANs

vlan 1001-1002

• Create overlay VRF VLAN and configure vn-segment

vlan 101 vn-segment 900001

• Create overlay VRF VLAN and configure vn-segment

```
vlan 101
 vn-segment 900001
```
• Configure Core-facing SVI for VXLAN routing

```
interface vlan101
no shutdown
 vrf member vxlan-900001
 ip forward
 no ip redirects
 ipv6 address use-link-local-only
 no ipv6 redirects
```
• Create VLAN and provide mapping to VXLAN

```
vlan 1001
 vn-segment 2001001
vlan 1002
 vn-segment 2001002
```
• Create VRF and configure VNI

```
vrf context vxlan-900001
 vni 900001
 rd auto
```
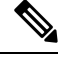

**Note**

 $\setminus$ 

The **rd auto** and **route-target** commands are automatically configured unless one or more are entered as overrides.

```
address-family ipv4 unicast
     route-target both auto
     route-target both auto evpn
   address-family ipv6 unicast
     route-target both auto
     route-target both auto evpn
```
• Create server facing SVI and enable distributed anycast-gateway.

Ш

```
interface vlan1001
 no shutdown
 vrf member vxlan-900001
 ip address 4.1.1.1/24 tag 54321
  ipv6 address 4:1:0:1::1/64 tag 54321
 fabric forwarding mode anycast-gateway
interface vlan1002
 no shutdown
  vrf member vxlan-900001
  ip address 4.2.2.1/24 tag 54321
 ipv6 address 4:2:0:1::1/64 tag 54321
 fabric forwarding mode anycast-gateway
```
• Configure ACL TCAM region for ARP suppression

# $\label{eq:1} \mathscr{D}_{\mathbf{a}}$

**Note**

The **hardware access-list tcam region arp-ether 256 double-wide** command is not needed for Cisco Nexus 9300-EX and 9300-FX/FX2/FX3 and 9300-GX platform switches.

hardware access-list tcam region arp-ether 256 double-wide

# **Note**

•

You can choose either of the following two options for creating the NVE interface. Use Option 1 for a small number of VNIs. Use Option 2 to leverage the simplified configuration mode.

Create the network virtualization endpoint (NVE) interface

Option 1

```
interface nve1
no shutdown
 source-interface loopback1
 host-reachability protocol bgp
 member vni 900001 associate-vrf
 member vni 2001001
   mcast-group 239.0.0.1
 member vni 2001002
   mcast-group 239.0.0.1
```
Option 2

```
interface nve1
 source-interface loopback1
 host-reachability protocol bgp
 global mcast-group 239.0.0.1 L2
 member vni 2001001
 member vni 2001002
 member vni 2001007-2001010
```
• Configure interfaces for hosts/servers

```
interface Ethernet1/47
 switchport
 switchport access vlan 1002
interface Ethernet1/48
 switchport
 switchport access vlan 1001
```
#### • Configure BGP

```
router bgp 65535
 router-id 30.1.1.1
 neighbor 10.1.1.1 remote-as 65535
   update-source loopback0
   address-family l2vpn evpn
     send-community both
 neighbor 20.1.1.1 remote-as 65535
   update-source loopback0
   address-family l2vpn evpn
     send-community both
 vrf vxlan-900001
   address-family ipv4 unicast
      redistribute direct route-map HOST-SVI
   address-family ipv6 unicast
      redistribute direct route-map HOST-SVI
```
**Note** The following commands in EVPN mode do not need to be entered.

```
evpn
 vni 2001001 l2
 vni 2001002 l2
```
The **rd auto** and **route-target auto** commands are automatically configured unless one or more are entered as overrides. **Note**

```
rd auto
   route-target import auto
    route-target export auto
```
The **rd auto** and **route-target** commands are automatically configured unless you want to use them to override the **import** or **export** options. **Note**

**Note** The following commands in EVPN mode do not need to be entered.

```
evpn
 vni 2001001 l2
   rd auto
   route-target import auto
   route-target export auto
 vni 2001002 l2
   rd auto
   route-target import auto
   route-target export auto
```
- Leaf (9396-B)
	- Enable the EVPN control plane

nv overlay evpn

• Enable the relevant protocols

```
feature ospf
feature bgp
feature pim
feature interface-vlan
```
• Enable VxLAN with distributed anycast-gateway using BGP EVPN

```
feature vn-segment-vlan-based
feature nv overlay
fabric forwarding anycast-gateway-mac 0000.2222.3333
```
• Enabling OSPF for underlayrouting

router ospf 1

• Configure Loopback for local Router ID, PIM, and BGP

```
interface loopback0
 ip address 40.1.1.1/32
 ip router ospf 1 area 0.0.0.0
 ip pim sparse-mode
```
• Configure Loopback for local VTEP IP, and BGP

```
interface loopback0
 ip address 40.1.1.1/32
 ip router ospf 1 area 0.0.0.0
 ip pim sparse-mode
```
• Configure interfaces for Spine-leaf interconnect

```
interface Ethernet2/2
 no switchport
  ip address 192.168.3.22/24
 ip router ospf 1 area 0.0.0.0
 ip pim sparse-mode
 no shutdown
interface Ethernet2/3
 no switchport
```

```
ip address 192.168.4.23/24
ip router ospf 1 area 0.0.0.0
ip pim sparse-mode
shutdown
```
• Configure route-map to Redistribute Host-SVI (Silent Host)

```
route-map HOST-SVI permit 10
 match tag 54321
```
• Configure PIM RP

ip pim rp-address 100.1.1.1 group-list 224.0.0.0/4

• Create VLANs

vlan 1001-1002

• Create overlay VRF VLAN and configure vn-segment

```
vlan 101
 vn-segment 900001
```
• Configure Core-facing SVI for VXLAN routing

```
interface vlan101
no shutdown
 vrf member vxlan-900001
 ip forward
 no ip redirects
 ipv6 address use-link-local-only
 no ipv6 redirects
```
• Create VLAN and provide mapping to VXLAN

```
vlan 1001
 vn-segment 2001001
vlan 1002
 vn-segment 2001002
```
• Create VRF and configure VNI

```
vrf context vxlan-900001
 vni 900001
 rd auto
```
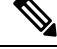

**Note**

The **rd auto** and **route-target** commands are automatically configured unless one or more are entered as overrides.

```
address-family ipv4 unicast
 route-target both auto
 route-target both auto evpn
address-family ipv6 unicast
```
Ш

```
route-target both auto
route-target both auto evpn
```
• Create server facing SVI and enable distributed anycast-gateway

```
interface vlan1001
 no shutdown
  vrf member vxlan-900001
 ip address 4.1.1.1/24
 ipv6 address 4:1:0:1::1/64
 fabric forwarding mode anycast-gateway
interface vlan1002
 no shutdown
 vrf member vxlan-900001
 ip address 4.2.2.1/24
 ipv6 address 4:2:0:1::1/64
 fabric forwarding mode anycast-gateway
```
• Configure ACL TCAM region for ARP suppression

```
Note
```
The **hardware access-list tcam region arp-ether 256 double-wide** command is not needed for Cisco Nexus 9300-EX and 9300-FX/FX2/FX3 and 9300-GX platform switches.

hardware access-list tcam region arp-ether 256 double-wide

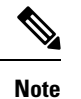

•

You can choose either of the following two command procedures for creating the NVE interfaces. Use Option 1 for a small number of VNIs. Use Option 2 to leverage the simplified configuration mode.

Create the network virtualization endpoint (NVE) interface

Option 1

```
interface nve1
 no shutdown
 source-interface loopback1
 host-reachability protocol bgp
 member vni 900001 associate-vrf
 member vni 2001001
   mcast-group 239.0.0.1
 member vni 2001002
   mcast-group 239.0.0.1
```
Option 2

```
interface nve1
 interface nve1
 source-interface loopback1
 host-reachability protocol bgp
```
global mcast-group 239.0.0.1 L2 member vni 2001001 member vni 2001002 member vni 2001007-2001010

#### • Configure interfaces for hosts/servers

```
interface Ethernet1/47
 switchport
 switchport access vlan 1002
interface Ethernet1/48
 switchport
```
switchport access vlan 1001

• Configure BGP

```
router bgp 65535
 router-id 40.1.1.1
 neighbor 10.1.1.1 remote-as 65535
   update-source loopback0
   address-family l2vpn evpn
      send-community both
 neighbor 20.1.1.1 remote-as 65535
   update-source loopback0
   address-family l2vpn evpn
      send-community both
 vrf vxlan-900001
 vrf vxlan-900001
   address-family ipv4 unicast
      redistribute direct route-map HOST-SVI
    address-family ipv6 unicast
      redistribute direct route-map HOST-SVI
```

```
Note
```
The following commands in EVPN mode do not need to be entered.

```
evpn
  vni 2001001 l2
  vni 2001002 l2
```
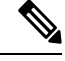

**Note**

The **rd auto** and **route-target** commands are automatically configured unless one or more are entered as overrides.

```
rd auto
   route-target import auto
   route-target export auto
```
П

**Note**

The following commands in EVPN mode do not need to be entered.

```
evpn
  vni 2001001 l2
   rd auto
    route-target import auto
    route-target export auto
  vni 2001002 l2
   rd auto
   route-target import auto
   route-target export auto
```
• Configure interface vlan on Border Gateway (BGW)

```
interface vlan101
  no shutdown
  vrf member evpn-tenant-3103101
 no ip redirects
  ip address 101.1.0.1/16
 ipv6 address cafe:101:1::1/48
 no ipv6 redirects
  fabric forwarding mode anycast-gateway
```
**Note**

When you have IBGP session between BGWs and EBGP fabric is used, you need to configure the route-map to make VIP or VIP\_R route advertisement with higher AS-PATH when local VIP or VIP\_R is down (due to reload or fabric link flap). A sample route-map configuration is provided below. In this example 192.0.2.1 is VIP address and 198.51.100.1 is BGP VIP route's nexthop learned from same BGW site.

```
ip prefix-list vip_ip seq 5 permit 192.0.2.1/32
ip prefix-list vip_route_nh seq 5 permit 198.51.100.1/32
route-map vip_ip permit 5
 match ip address prefix-list vip_ip
 match ip next-hop prefix-list vip_route_nh
 set as-path prepend 5001 5001 5001
```
route-map vip\_ip permit 10

# **Example of VXLAN BGP EVPN (EBGP)**

An example of a VXLAN BGP EVPN (EBGP):

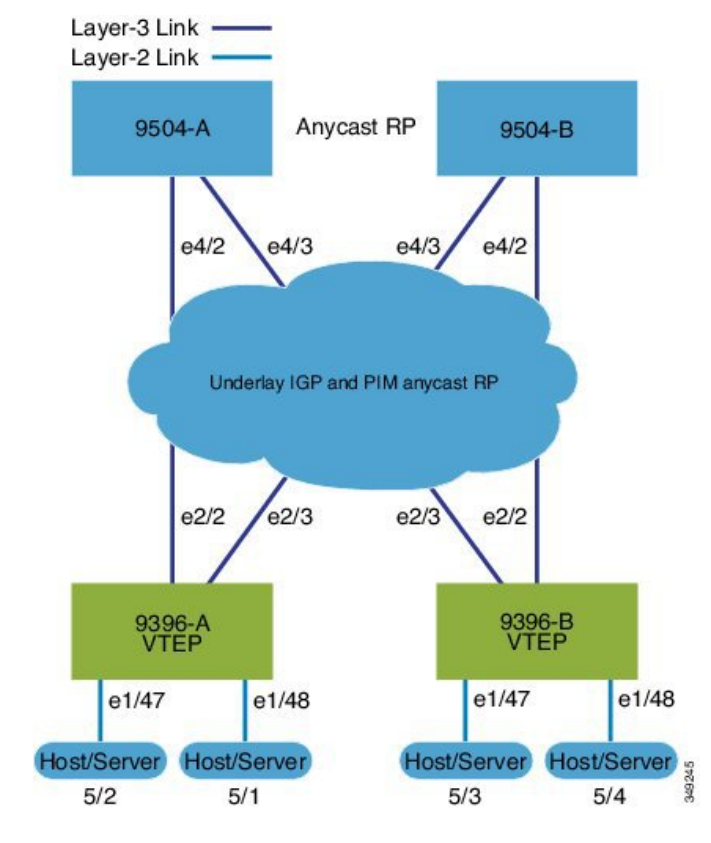

#### **Figure 5: VXLAN BGP EVPN Topology (EBGP)**

EBGP between Spine and Leaf

```
• Spine (9504-A)
```
• Enable the EVPN control plane

nv overlay evpn

• Enable the relevant protocols

feature bgp feature pim

• Configure Loopback for local Router ID, PIM, and BGP

```
interface loopback0
 ip address 10.1.1.1/32 tag 12345
 ip pim sparse-mode
```
• Configure Loopback for Anycast RP

```
interface loopback1
 ip address 100.1.1.1/32 tag 12345
 ip pim sparse-mode
```
• Configure Anycast RP

ip pim rp-address 100.1.1.1 group-list 224.0.0.0/4

Ш

ip pim anycast-rp 100.1.1.1 10.1.1.1 ip pim anycast-rp 100.1.1.1 20.1.1.1

• Configure route-map used by EBGP for Spine

```
route-map NEXT-HOP-UNCH permit 10
  set ip next-hop unchanged
```
• Configure route-map to Redistribute Loopback

route-map LOOPBACK permit 10 match tag 12345

• Configure interfaces for Spine-leaf interconnect

```
interface Ethernet4/2
 ip address 192.168.1.42/24
 ip pim sparse-mode
 no shutdown
interface Ethernet4/3
 ip address 192.168.2.43/24
 ip pim sparse-mode
 no shutdown
```
• Configure the BGP overlay for the EVPN address family.

```
router bgp 100
 router-id 10.1.1.1
  address-family l2vpn evpn
   nexthop route-map NEXT-HOP-UNCH
   retain route-target all
  neighbor 30.1.1.1 remote-as 200
   update-source loopback0
    ebgp-multihop 3
   address-family l2vpn evpn
      send-community both
     disable-peer-as-check
     route-map NEXT-HOP-UNCH out
  neighbor 40.1.1.1 remote-as 200
   update-source loopback0
    ebgp-multihop 3
    address-family l2vpn evpn
      send-community both
      disable-peer-as-check
      route-map NEXT-HOP-UNCH out
```
• Configure BGP underlay for the IPv4 unicast address family.

```
address-family ipv4 unicast
  redistribute direct route-map LOOPBACK
neighbor 192.168.1.22 remote-as 200
   update-source ethernet4/2
   address-family ipv4 unicast
    allowas-in
    disable-peer-as-check
neighbor 192.168.2.23 remote-as 200
  update-source ethernet4/3
   address-family ipv4 unicast
```

```
allowas-in
disable-peer-as-check
```
- Spine (9504-B)
	- Enable the EVPN control plane

nv overlay evpn

• Enable the relevant protocols

feature bgp feature pim

• Configure Loopback for local Router ID, PIM, and BGP

```
interface loopback0
 ip address 20.1.1.1/32 tag 12345
 ip pim sparse-mode
```
• Configure Loopback for AnycastRP

```
interface loopback1
  ip address 100.1.1.1/32 tag 12345
 ip pim sparse-mode
```
• Configure Anycast RP

```
ip pim rp-address 100.1.1.1 group-list 224.0.0.0/4
ip pim anycast-rp 100.1.1.1 10.1.1.1
ip pim anycast-rp 100.1.1.1 20.1.1.1
```
• Configure route-map used by EBGP for Spine

```
route-map NEXT-HOP-UNCH permit 10
 set ip next-hop unchanged
```
• Configure route-map to Redistribute Loopback

route-map LOOPBACK permit 10 match tag 12345

• Configure interfaces for Spine-leaf interconnect

```
interface Ethernet4/2
 no switchport
 ip address 192.168.3.42/24
 ip router ospf 1 area 0.0.0.0
 ip pim sparse-mode
 no shutdown
interface Ethernet4/3
 no switchport
 ip address 192.168.4.43/24
 ip router ospf 1 area 0.0.0.0
```
ш

ip pim sparse-mode shutdown

• Configure BGP overlay for the EVPN address family

```
router bgp 100
 router-id 20.1.1.1
 address-family l2vpn evpn
   nexthop route-map NEXT-HOP-UNCH
   retain route-target all
 neighbor 30.1.1.1 remote-as 200
   update-source loopback0
   ebgp-multihop 3
   address-family l2vpn evpn
     send-community both
     disable-peer-as-check
     route-map NEXT-HOP-UNCH out
 neighbor 40.1.1.1 remote-as 200
   update-source loopback0
   ebgp-multihop 3
   address-family l2vpn evpn
     send-community both
     disable-peer-as-check
     route-map NEXT-HOP-UNCH out
```
• Configure the BGP underlay for the IPv4 unicast address family.

```
address-family ipv4 unicast
 redistribute direct route-map LOOPBACK
neighbor 192.168.3.22 remote-as 200
 update-source ethernet4/2
 address-family ipv4 unicast
   allowas-in
   disable-peer-as-check
neighbor 192.168.4.43 remote-as 200
 update-source ethernet4/3
 address-family ipv4 unicast
   allowas-in
   disable-peer-as-check
```
• Leaf (9396-A)

• Enable the EVPN control plane.

nv overlay evpn

• Enable the relevant protocols.

```
feature bgp
feature pim
feature interface-vlan
```
• Enable VXLAN with distributed anycast-gateway using BGP EVPN.

```
feature vn-segment-vlan-based
feature nv overlay
```
fabric forwarding anycast-gateway-mac 0000.2222.3333

• Enabling OSPF for underlay routing.

router ospf 1

• Configure Loopback for local Router ID, PIM, and BGP.

```
interface loopback0
 ip address 30.1.1.1/32
 ip pim sparse-mode
```
• Configure Loopback for VTEP.

```
interface loopback1
 ip address 33.1.1.1/32
 ip pim sparse-mode
```
• Configure interfaces for Spine-leafi nterconnect.

```
interface Ethernet2/2
 no switchport
 ip address 192.168.1.22/24
 ip pim sparse-mode
 no shutdown
interface Ethernet2/3
 no switchport
 ip address 192.168.4.23/24
 ip pim sparse-mode
 shutdown
```
• Configure route-map to Redistribute Host-SVI (Silent Host).

route-map HOST-SVI permit 10 match tag 54321

• Enable PIM RP.

ip pim rp-address 100.1.1.1 group-list 224.0.0.0/4

• Create VLANs.

vlan 1001-1002

• Create overlay VRF VLAN and configure vn-segment.

vlan 101 vn-segment 900001

• Configure core-facing SVI for VXLAN routing.

```
interface vlan101
no shutdown
 vrf member vxlan-900001
 ip forward
 no ip redirects
 ipv6 address use-link-local-only
 no ipv6 redirects
```
• Create VLAN and provide mapping toVXLAN.

Ш

```
vlan 1001
   vn-segment 2001001
 vlan 1002
   vn-segment 2001002
• Create VRF and configure VNI
```

```
vrf context vxlan-900001
  vni 900001
  rd auto
```
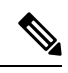

The **rd auto** and **route-target** commands are automatically configured unless one or more are entered as overrides. **Note**

```
address-family ipv4 unicast
  route-target both auto
  route-target both auto evpn
address-family ipv6 unicast
  route-target both auto
  route-target both auto evpn
```
• Create server facing SVI and enable distributed anycast-gateway

```
interface vlan1001
 no shutdown
  vrf member vxlan-900001
 ip address 4.1.1.1/24 tag 54321
  ipv6 address 4:1:0:1::1/64 tag 54321
  fabric forwarding mode anycast-gateway
interface vlan1002
 no shutdown
  vrf member vxlan-900001
  ip address 4.2.2.1/24 tag 54321
 ipv6 address 4:2:0:1::1/64 tag 54321
  fabric forwarding mode anycast-gateway
```
• Configure ACL TCAM region for ARP suppression

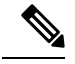

**Note**

The **hardware access-list tcam region arp-ether 256 double-wide** command is not needed for Cisco Nexus 9300-EX and 9300-FX/FX2/FX3 and 9300-GX platform switches.

hardware access-list tcam region arp-ether 256 double-wide

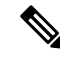

**Note**

•

You can choose either of the following two options for creating the NVE interface. Use Option 1 for a small number of VNIs. Use Option 2 to leverage the simplified configuration mode.

Create the network virtualization endpoint (NVE) interface

Option 1

```
interface nve1
 no shutdown
 source-interface loopback1
 host-reachability protocol bgp
 member vni 900001 associate-vrf
 member vni 2001001
   mcast-group 239.0.0.1
 member vni 2001002
   mcast-group 239.0.0.1
```
Option 2

```
interface nve1
 source-interface loopback1
 host-reachability protocol bgp
 global mcast-group 239.0.0.1 L2
 member vni 2001001
 member vni 2001002
 member vni 2001007-2001010
```
• Configure interfaces for hosts/servers.

```
interface Ethernet1/47
 switchport
 switchport access vlan 1002
interface Ethernet1/48
 switchport
 switchport access vlan 1001
```
• Configure BGP underlay for the IPv4 unicast address family.

```
router bgp 200
 router-id 30.1.1.1
 address-family ipv4 unicast
   redistribute direct route-map LOOPBACK
 neighbor 192.168.1.42 remote-as 100
   update-source ethernet2/2
   address-family ipv4 unicast
     allowas-in
     disable-peer-as-check
```

```
neighbor 192.168.4.43 remote-as 100
  update-source ethernet2/3
  address-family ipv4 unicast
   allowas-in
   disable-peer-as-check
```
• Configure BGP overlay for the EVPN address family.

```
address-family l2vpn evpn
  nexthop route-map NEXT-HOP-UNCH
  retain route-target all
neighbor 10.1.1.1 remote-as 100
 update-source loopback0
  ebgp-multihop 3
 address-family l2vpn evpn
   send-community both
   disable-peer-as-check
    route-map NEXT-HOP-UNCH out
neighbor 20.1.1.1 remote-as 100
  update-source loopback0
  ebgp-multihop 3
 address-family l2vpn evpn
   send-community both
    disable-peer-as-check
   route-map NEXT-HOP-UNCH out
vrf vxlan-900001
```
The following commands in EVPN mode do not need to be entered. **Note**

```
evpn
  vni 2001001 l2
  vni 2001002 l2
```
**Note**

The **rd auto** and **route-target auto** commands are automatically configured unless one or more are entered as overrides.

rd auto route-target import auto route-target export auto

```
Note
```
The following commands in EVPN mode do not need to be entered.

```
evpn
 vni 2001001 l2
    rd auto
    route-target import auto
   route-target export auto
  vni 2001002 l2
    rd auto
    route-target import auto
    route-target export auto
```
- Leaf (9396-B)
	- Enable the EVPN control plane.

```
nv overlay evpn
```
• Enable the relevant protocols.

```
feature bgp
feature pim
feature interface-vlan
```
• Enable VXLAN with distributed anycast-gateway using BGP EVPN.

```
feature vn-segment-vlan-based
feature nv overlay
fabric forwarding anycast-gateway-mac 0000.2222.3333
```
• Enabling OSPF for underlay routing.

router ospf 1

• Configure Loopback for local Router ID, PIM, and BGP.

```
interface loopback0
 ip address 40.1.1.1/32
 ip pim sparse-mode
```
• Configure Loopback for VTEP.

```
interface loopback1
 ip address 44.1.1.1/32
 ip pim sparse-mode
```
• Configure interfaces for Spine-leaf interconnect.

```
interface Ethernet2/2
 no switchport
 ip address 192.168.3.22/24
 ip pim sparse-mode
 no shutdown
interface Ethernet2/3
 no switchport
 ip address 192.168.2.23/24
 ip pim sparse-mode
 shutdown
```
• Configure route-map to Redistribute Host-SVI (Silent Host).

```
route-map HOST-SVI permit 10
 match tag 54321
```
• Enable PIM RP

ip pim rp-address 100.1.1.1 group-list 224.0.0.0/4

• Create VLANs

vlan 1001-1002

 $\mathbf{I}$ 

• Create overlay VRF VLAN and configure vn-segment.

```
vlan 101
  vn-segment 900001
```
• Configure core-facing SVI for VXLAN routing.

```
interface vlan101
no shutdown
 vrf member vxlan-900001
 ip forward
 no ip redirects
 ipv6 address use-link-local-only
 no ipv6 redirects
```
• Create VLAN and provide mapping to VXLAN.

```
vlan 1001
 vn-segment 2001001
vlan 1002
 vn-segment 2001002
```
• Create VRF and configure VNI

```
vrf context vxlan-900001
 vni 900001
 rd auto
```

```
Note
```
The following commands are automatically configured unless one or more are entered as overrides.

```
address-family ipv4 unicast
  route-target both auto
  route-target both auto evpn
address-family ipv6 unicast
  route-target both auto
  route-target both auto evpn
```
• Create server facing SVI and enable distributed anycast-gateway.

```
interface vlan1001
 no shutdown
 vrf member vxlan-900001
 ip address 4.1.1.1/24 tag 54321
 ipv6 address 4:1:0:1::1/64 tag 54321
 fabric forwarding mode anycast-gateway
interface vlan1002
 no shutdown
 vrf member vxlan-900001
 ip address 4.2.2.1/24 tag 54321
  ipv6 address 4:2:0:1::1/64 tag 54321
  fabric forwarding mode anycast-gateway
```
• Configure ACL TCAM region for ARP suppression

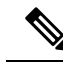

**Note**

The **hardware access-list tcam region arp-ether 256 double-wide** command is not needed for Cisco Nexus 9300-EX and 9300-FX/FX2/FX3 and 9300-GX platform switches.

hardware access-list tcam region arp-ether 256 double-wide

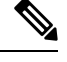

**Note**

•

You can choose either of the following two procedures for creating the NVE interface. Use Option 1 for a small number of VNIs. Use Option 2 to leverage the simplified configuration mode.

Create the network virtualization endpoint (NVE) interface.

Option 1

```
interface nve1
 no shutdown
 source-interface loopback1
 host-reachability protocol bgp
 member vni 900001 associate-vrf
 member vni 2001001
   mcast-group 239.0.0.1
 member vni 2001002
   mcast-group 239.0.0.1
```
Option 2

```
interface nve1
 source-interface loopback1
 host-reachability protocol bgp
 global mcast-group 239.0.0.1 L2
 member vni 2001001
 member vni 2001002
 member vni 2001007-2001010
```
• Configure interfaces for hosts/servers

```
interface Ethernet1/47
 switchport
 switchport access vlan 1002
interface Ethernet1/48
 switchport
 switchport access vlan 1001
```
П

• Configure BGP underlay for the IPv4 unicast address family.

```
router bgp 200
 router-id 40.1.1.1
 address-family ipv4 unicast
   redistribute direct route-map LOOPBACK
 neighbor 192.168.3.42 remote-as 100
   update-source ethernet2/2
   address-family ipv4 unicast
      allowas-in
     disable-peer-as-check
 neighbor 192.168.2.43 remote-as 100
   update-source ethernet2/3
   address-family ipv4 unicast
      allowas-in
      disable-peer-as-check
```
• Configure BGP overlay for the EVPN address family.

```
address-family l2vpn evpn
 nexthop route-map NEXT-HOP-UNCH
  retain route-target all
neighbor 10.1.1.1 remote-as 100
 update-source loopback0
 ebgp-multihop 3
 address-family l2vpn evpn
    send-community both
   disable-peer-as-check
    route-map NEXT-HOP-UNCH out
neighbor 20.1.1.1 remote-as 100
 update-source loopback0
  ebgp-multihop 3
 address-family l2vpn evpn
    send-community both
   disable-peer-as-check
   route-map NEXT-HOP-UNCH out
vrf vxlan-900001
```
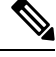

The following commands in EVPN mode do not need to be entered. **Note**

evpn vni 2001001 l2 vni 2001002 l2

# $\mathscr{D}_{\!\!\!\bm{\lambda}}$

**Note**

The **rd auto** and **route-target auto** commands are automatically configured unless one or more are entered as overrides.

```
rd auto
route-target import auto
route-target export auto
```
The following commands in EVPN mode do not need to be entered. **Note**

```
evpn
  vni 2001001 l2
   rd auto
   route-target import auto
   route-target export auto
  vni 2001002 l2
   rd auto
   route-target import auto
   route-target export auto
```
# **Example Show Commands**

• **show nve peers**

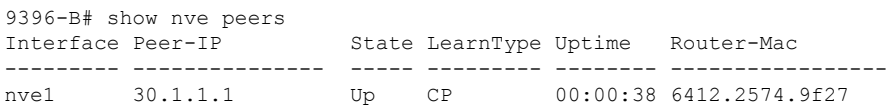

• **show nve vni**

9396-B# show nve vni Codes: CP - Control Plane DP - Data Plane UC - Unconfigured Interface VNI Multicast-group State Mode Type [BD/VRF] Flags --------- -------- ----------------- ----- ---- ------------------ ---- nve1 900001 n/a Up CP L3 [vxlan-900001]<br>nve1 2001001 225.4.0.1 Up CP L2 [1001] nve1 2001001 225.4.0.1 Up CP L2 [1001] nve1 2001002 225.4.0.1 Up CP L2 [1002]

• **show ip arp suppression-cache detail**

```
9396-B# show ip arp suppression-cache detail
Flags: + - Adjacencies synced via CFSoE
     L - Local Adjacency
     R - Remote Adjacency
     L2 - Learnt over L2 interface
Ip Address Age Mac Address Vlan Physical-ifindex Flags
4.1.1.54 00:06:41 0054.0000.0000 1001 Ethernet1/48 L
4.1.1.51 00:20:33 0051.0000.0000 1001 (null) R
4.2.2.53 00:06:41 0053.0000.0000 1002 Ethernet1/47 L
4.2.2.52 00:20:33 0052.0000.0000 1002 (null) R
```

```
P
```
The **show vxlan interface** command is not supported for the Cisco Nexus 9300-EX, 9300-FX/FX2/FX3, and 9300-GX platform switches. **Note**

П

#### • **show vxlan interface**

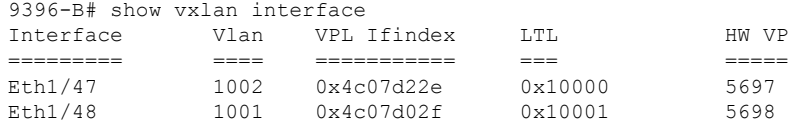

#### • **show bgp l2vpn evpn summary**

leaf3# show bgp l2vpn evpn summary BGP summary information for VRF default, address family L2VPN EVPN BGP router identifier 40.0.0.4, local AS number 10 BGP table version is 60, L2VPN EVPN config peers 1, capable peers 1 21 network entries and 21 paths using 2088 bytes of memory BGP attribute entries [8/1152], BGP AS path entries [0/0] BGP community entries [0/0], BGP clusterlist entries [1/4]

Neighbor V AS MsgRcvd MsgSent TblVer InQ OutQ Up/Down State/PfxRcd<br>40.0.0.1 40.0.0.1 4 10 8570 8565 60 0 0 5d22h 6 leaf3#

#### • **show bgp l2vpn evpn**

leaf3# show bgp l2vpn evpn BGP routing table information for VRF default, address family L2VPN EVPN BGP table version is 60, local router ID is 40.0.0.4 Status: s-suppressed, x-deleted, S-stale, d-dampened, h-history, \*-valid, >-best Path type: i-internal, e-external, c-confed, l-local, a-aggregate, r-redist, I-injected Origin codes: i - IGP, e - EGP, ? - incomplete, | - multipath, & - backup Network Next Hop Metric LocPrf Weight Path Route Distinguisher: 40.0.0.2:32868 \*>i[2]:[0]:[10001]:[48]:[0000.8816.b645]:[0]:[0.0.0.0]/216

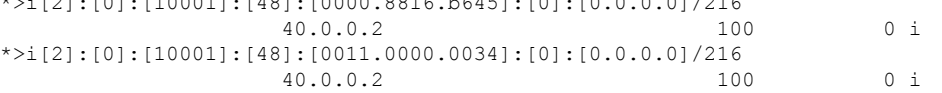

#### • **show l2route evpn mac all**

leaf3# show l2route evpn mac all Topology Mac Address Prod Next Hop (s) ----------- -------------- ------ --------------- 101 0000.8816.b645 BGP 40.0.0.2<br>101 0001.0000.0033 Local Ifindex 4 101 0001.0000.0033 Local Ifindex 4362086 101 0001.0000.0035 Local Ifindex 4362086 101 0011.0000.0034 BGP 40.0.0.2

#### • **show l2route evpn mac-ip all**

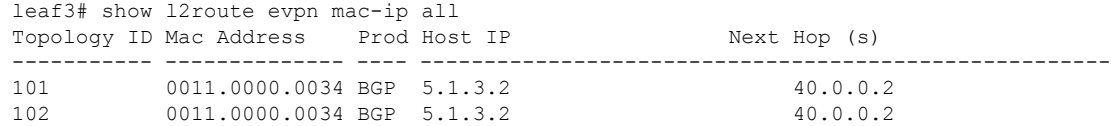

 $\mathbf{l}$